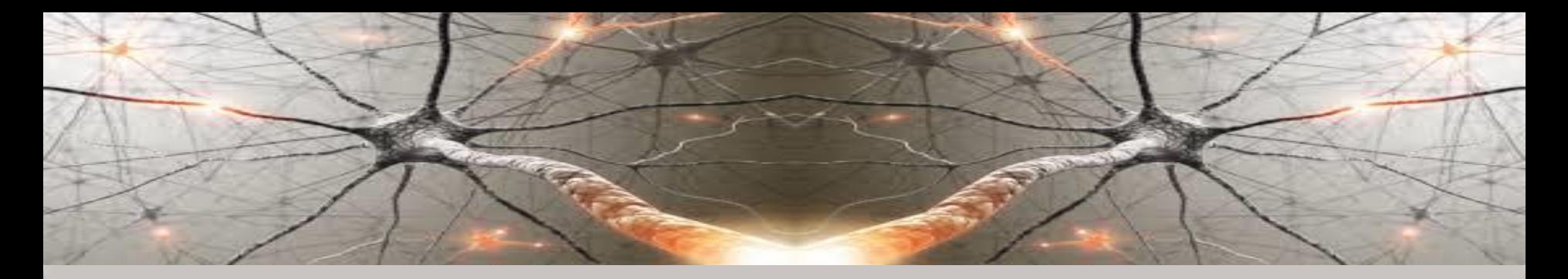

# **COMPUTATIONAL INTELLIGENCE**

# **Laboratory 1: Assignments**

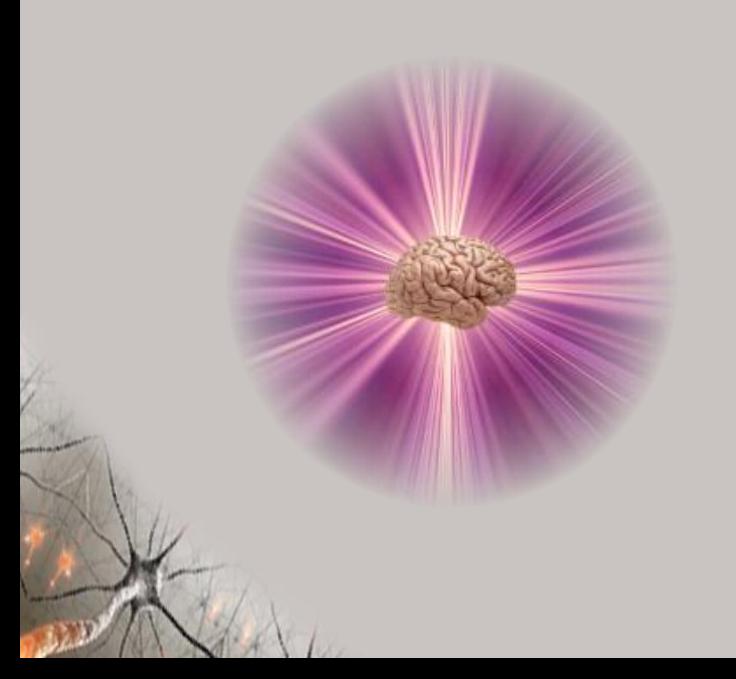

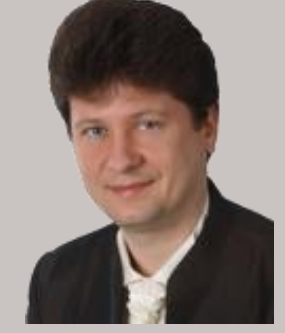

#### **Adrian Horzyk**

**[horzyk@agh.edu.pl](mailto:horzyk@agh.edu.pl)**

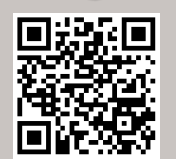

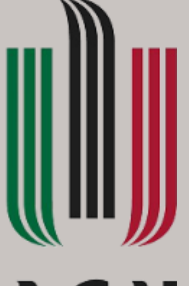

## **AGH**

**AGH University of Science and Technology Krakow, Poland**

# **Laboratory Assignments**

What should you be able to do after these laboratories finish:

- $\blacktriangleright$ Use CI tools like RapidMiner to analyze data, construct models, train them, optimizing hyperparameters.
- $\blacktriangleright$ Develop CI models and use various methods and hyperparameters to solve different tasks and achieve good performance (high generalization accuracy and low errors), using Python frameworks and libraries.
- $\blacktriangleright$ Tune, regularize and optimize the developed models and adapt various learning strategies.
- **Create classifiers, detectors, regressors, and clustering**  $\blacktriangleright$ models.
	- Implement associative structures, search for similarities and groups of objects, and construct recommendation tools.

# **Project Assignments**

Your project assignment (in the 2nd part of the semester) should:

- Solve one chosen CI task and achieve high performance.  $\blacktriangleright$
- $\blacktriangleright$ Choose or prepare the training data you want to work with.
- $\blacktriangleright$ Develop one or more computational models and try to optimize them to solve the chosen not easy CI problem.
- $\blacktriangleright$ Use various hyperparameters, optimizers, training techniques to increase accuracy, and decrease errors.
- Take care of the generalization of the model to be high!  $\blacktriangleright$
- $\blacktriangleright$ You can also implement your solution from scratch not using only the high-level functions that implement models.
	- Try to combine models, not only play with hyperparameters. For inspiration, you can look into the Kaggle website.

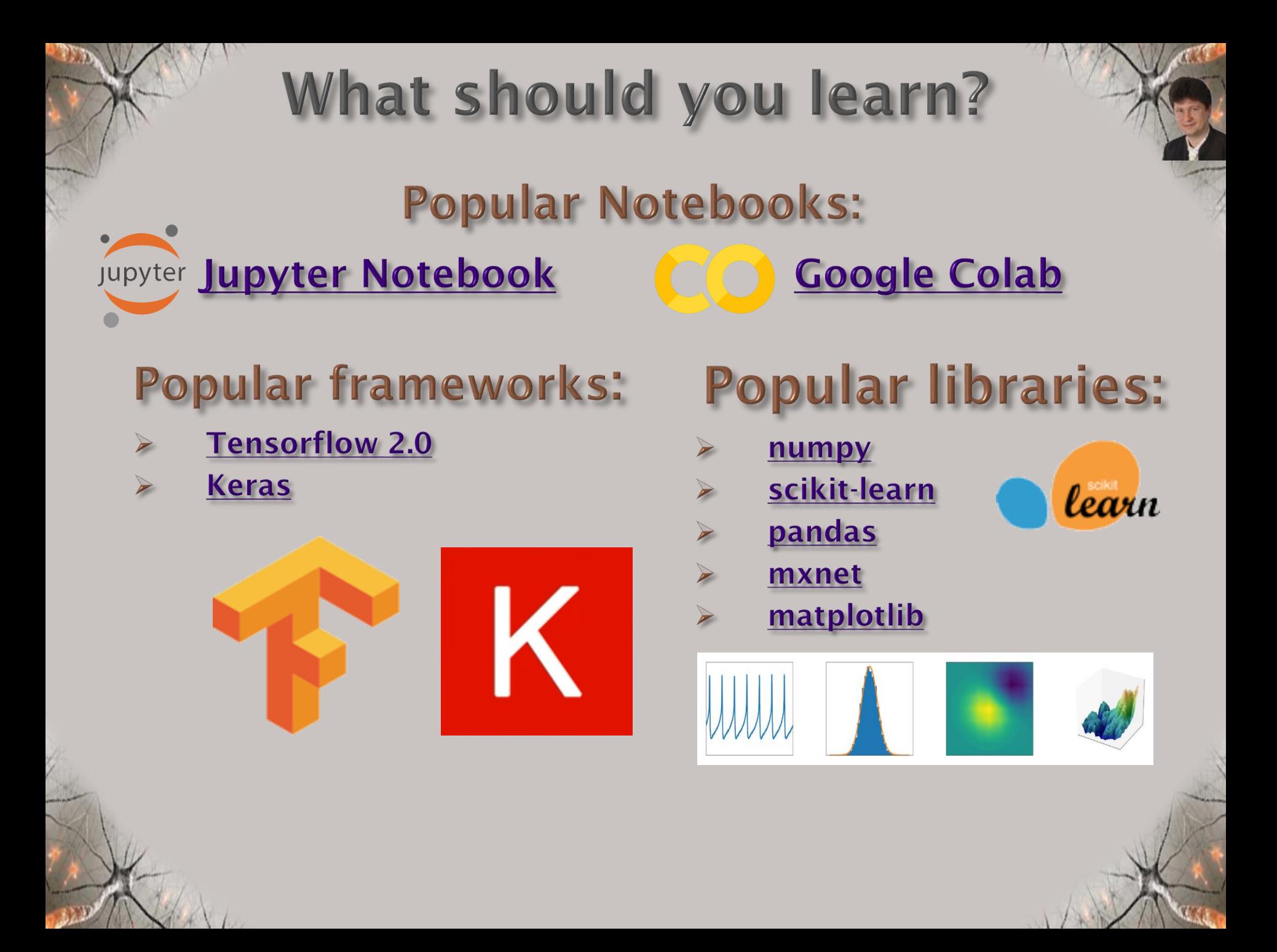

# **Assignments for Lab 1**

- Get familiar with the Jupyter Notebook and Google Colab, download sample notebooks from my website and run them:
- Get familiar with the codes presenting the models for the classification of MNIST and CIFAR-10 datasets:

#### **JUPYTER NOTEBOOKS**

**MNIST Classification** 

**CIFAR-10 Classification** 

Go through the Rapid Miner tutorials (built-in the Rapid Miner) and construct a classifier for a chosen dataset using a few CI methods and blocks like Optimize Parameters, Compare ROCs, Cross-Validation, Normalize, etc. to get better performance of the model. Prepare your Rapid Miner solution. It will be graded at the and of the 1<sup>st</sup> part of the semester.

Learn Python at the intermediate level at least before we start Laboratory 2.

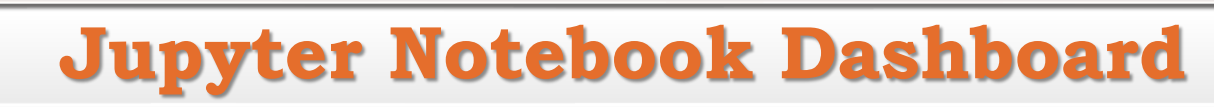

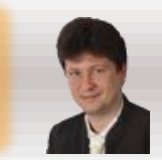

### **Running a Jupyter Notebook in your browser:**

**Jupyter** 

- **When the Jupyter Notebook opens in your browser, you will see the Jupyter Notebook Dashboard, which will show you a list of the notebooks, files, and subdirectories in the directory where the notebook server was started by the command line "jupyter notebook".**
- **Most of the time, you will wish to start a notebook server in the highest level directory containing notebooks. Often this will be your home directory.**

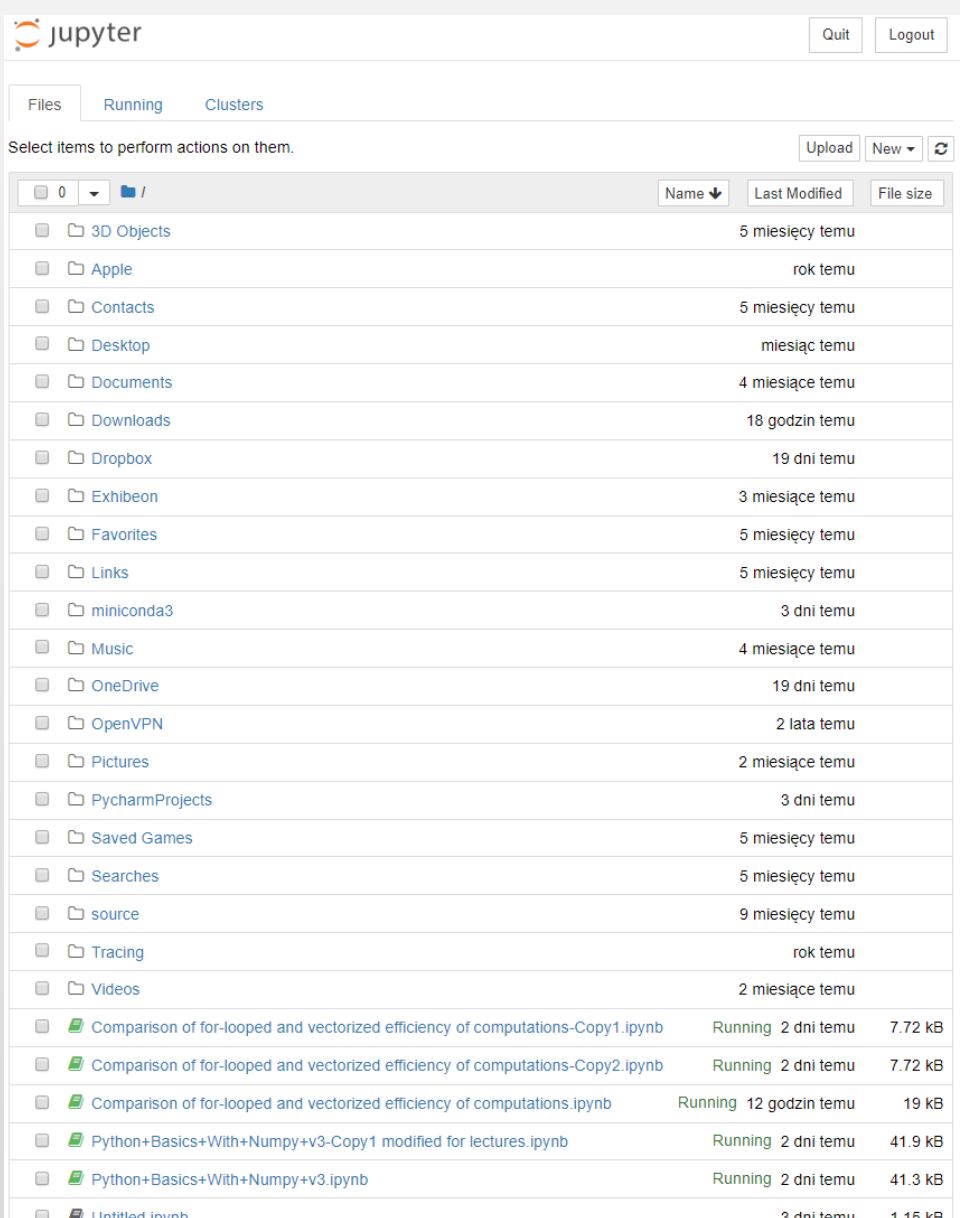

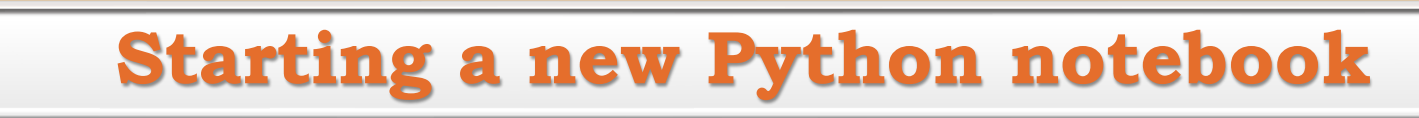

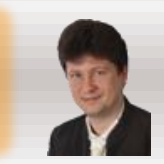

### **Start a new Python notebook:**

• **Clicking New** → **Python 3**

jupyter

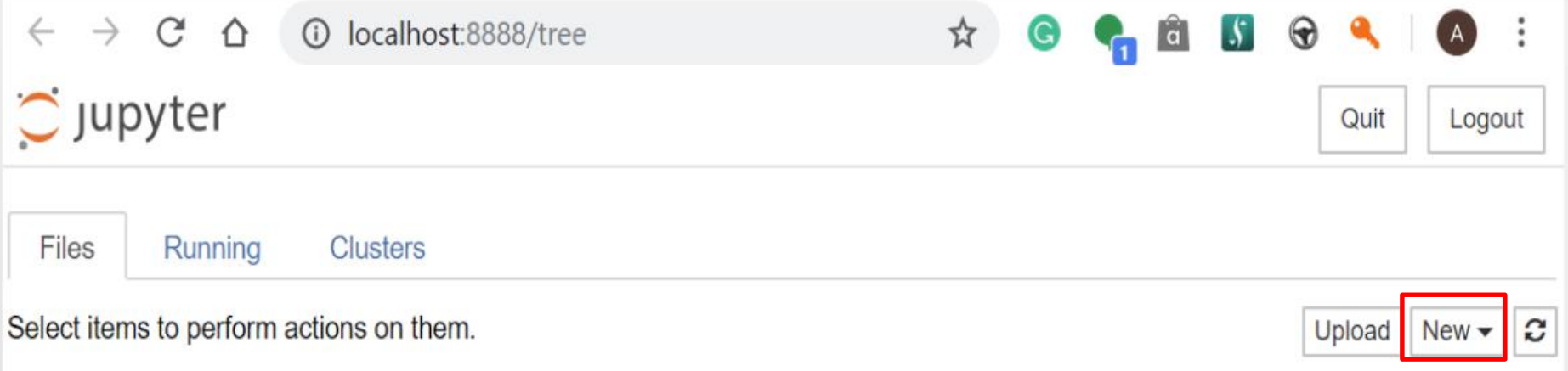

#### • **And a new Python project in the Jupyter Notebook will be started:**

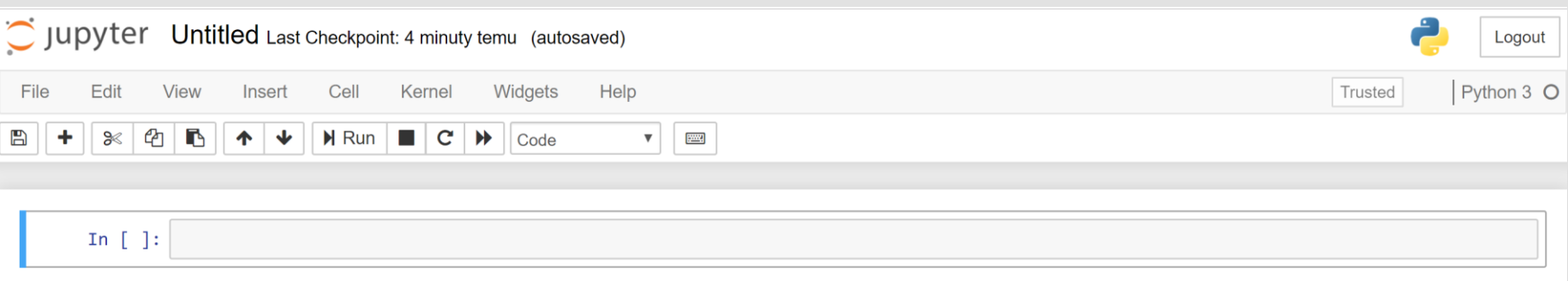

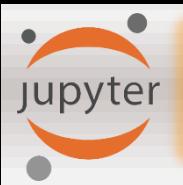

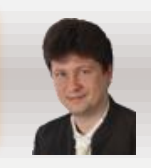

**In the next assignments and examples, we well use the following packages:**

- **[numpy](https://szyzjsuseqjcgnardvvexv.coursera-apps.org/notebooks/Week%202/Logistic%20Regression%20as%20a%20Neural%20Network/www.numpy.org) is the fundamental package for scientific computing with Python.**
- **[h5py](http://www.h5py.org/) is a common package to interact with a dataset that is stored on an H5 file.**
- **[matplotlib](http://matplotlib.org/) is a famous library to plot graphs in Python.**
- **[PIL](http://www.pythonware.com/products/pil/) and [scipy](https://www.scipy.org/) are used here to test your model with your own picture at the end.**

#### **They must be imported:**

```
In \lceil 2 \rceil:
         import numpy as np
         import matplotlib.pyplot as plt
         import h5py
         import scipy
         from PIL import Image
         from scipy import ndimage
         from Ir utils import load dataset
         %matplotlib inline
```
Jupyter MNIST Classification in Jupyter Notebook

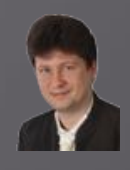

#### Import of libraries and setting of the parameters:

In [1]:  $\mathbb{N}$  | ''Trains a simple ConvNet on the MNIST dataset. It gets over 99.60% test accuracy after 48 epochs (but there is still a margin for hyperparameter tuning). Training can take an hour or so!'''

> # Import Libraries from future import print function import numpy as np import math from math import ceil import tensorflow as tf import os import seaborn as sns **import** matplotlib.pyplot as plt # library for plotting math functions import pandas as pd import keras # Import keras framework with various functions, models and structures from keras.datasets import mnist # gets MNIST dataset from repository from keras.models import Sequential from keras. layers import Dense, Dropout, Flatten from keras. layers import Conv2D, MaxPooling2D from keras import backend as K from keras.preprocessing.image import ImageDataGenerator from keras.callbacks import ReduceLROnPlateau from sklearn import metrics from sklearn.metrics import confusion matrix, classification report # Set parameters for plots %matplotlib inline plt.rcParams['image.interpolation'] = 'nearest'

```
plt.rcParameters['image.cmap'] = 'gray'
```

```
print ("TensorFlow version: " + tf. version )
```
TensorFlow version: 2.1.0

**MNIST Classification in Jupyter Notebook** 

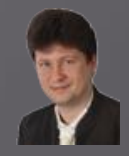

#### Defining of hyperparameters and the function presenting results:

```
N LABELS= ['0', '1', '2', '3', '4', '5', '6', '7', '8', '9']
In \lceil 2 \rceil:
            # Define the confusion matrix for the results
            def show confusion matrix(validations, predictions, num classes):
                matrix = metrics.config. matrix (validations, predictions)
                plt.figure(figsize=(num_classes, num_classes))
                hm = sns.heatmap(matrix,
                             cmap='coolwarm',
                             linecolor='white',
                             linewidths=1.
                             xticklabels=LABELS,
                             yticklabels=LABELS,
                             annot=True,
                             fmt = 'd')plt.yticks(rotation = 0) # Don't rotate (vertically) the y-axis labels
                hm.invert yaxis() # Invert the Labels of the y-axis
                hm.set ylim(0, len(matrix))plt.title('Confusion Matrix')
                plt.ylabel('True Label')
                plt.xlabel('Predicted Label')
                plt.show()
```
**Jupyter** 

```
\blacktriangleright # Define hyperparameters
In \lceil 3 \rceil:
            batch_size = 512 # size of mini-baches
             num classes = 10 # number of classes/digits: 0, 1, 2, ..., 9
            epochs = 3 \# how many times all traing examples will be used to train the model
            # Input image dimensions
             img rows, img cols = 28, 28# Split the data between train and test sets
             (x_train, y_train), (x_test, y_test) = mnist.load_data() # 60000 training and 10000 testing example
```
**IIST Classification in Jupyter Notebook** 

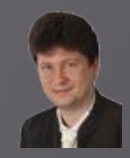

### **Sample training examples from MNIST set (handwritten digits):**

Jupyter

```
\blacktriangleright | # Show a few sample digits from the training set
In [4]:
             plt.rcParams['figure.figsize'] = (2.5, 2.5) # set default size of plotsc_011 = 10
             row1 = 1Class 5 Class 0 Class 4 Class 1 Class 9 Class 2 Class 1 Class 3 Class 1 Class 4
             fig = plt.figure(figsize=(coll, row1))for index in range(\theta, coll*row1):
                 fig.add subplot(row1, col1, index +1)
                 plt.axis('off')
                 plt.inshow(x train[index]) # index of the sample picture
                 plt.title("Class " + str(y train[index]))plt.show()
             # Show a few sample digits from the training set
             plt.rcParams['figure.figsize'] = (1.0, 1.0) # set default size of plots
             col2 = 20row2 = 10fig = plt.figure(figsize=(col2, row2))for index in range(col1*row1, col1*row1 + col2*row2):
                 fig.add subplot(row2, col2, index - col1*row1 + 1)
                 plt.axis('off')
                 plt.imshow(x train[index]) # index of the sample picture
             plt.show()
```
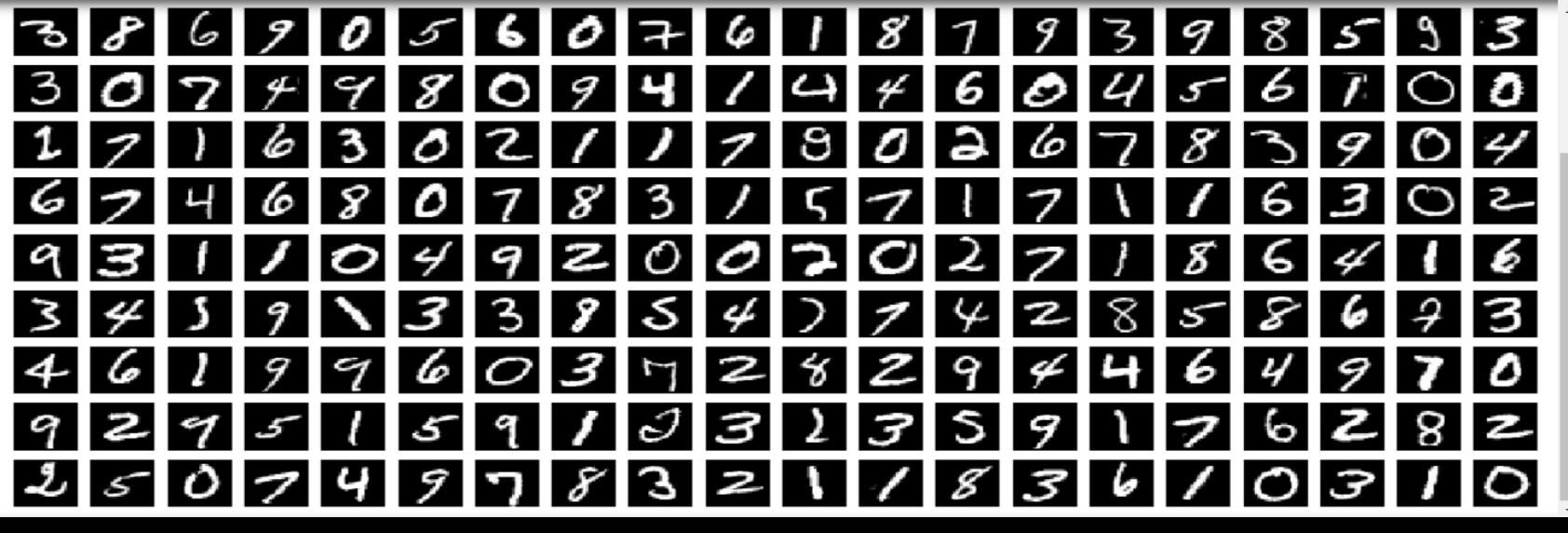

**MNIST Classification in Jupyter Notebook** 

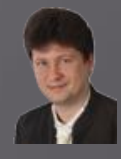

**Loading training data, changing the shapes of the matrices storing training and test data, transformation of the input data from [0, 255] to [0.0, 1.0] range, and conversion of numeric class names into categories:**

```
In [5]:
         \blacktriangleright |# According to the different formats reshape training and testing data
             if K.image_data_format() == 'channels_first':
                 x train = x train.reshape(x train.shape[0], 1, img rows, img cols)
                 x_t test = x_t test. reshape(x_t test. shape[\theta], 1, img rows, img cols)
                 input shape = (1, \text{img rows}, \text{img colors})else:
                 x_t train = x_t train. reshape(x_t train. shape[\theta], img rows, img cols, 1)
                 x_t test = x_t test. reshape(x_t test. shape[\theta], img rows, img cols, 1)
                 input shape = (img rows, img cols, 1)# Transform training and testing data and show their shapes
             x train = x train.astype('float32') # Copy this array and cast it to a specified type
             x test = x test.astype('float32') # Copy this array and cast it to a specified type
             x train /= 255 # Transfrom the training data from the range of 0 and 255 to the range of 0 and 1
             x test /= 255 # Transfrom the testing data from the range of 0 and 255 to the range of 0 and 1
             print('x train shape:', x train.shape)
             print(x_train.shape[0], 'train samples')print(x test.shape[0], 'test samples')# Convert class vectors (integers) to binary class matrices using as specific
             y_train = keras.utils.to_categorical(y_train, num_classes) # y_train - a converted class vector int
             y test = keras.utils.to categorical(y test, num classes) # y test - a converted class vector into d
```
x train shape: (60000, 28, 28, 1) 60000 train samples 10000 test samples

jupyter

MNIST Classification in Jupyter Notebook **Jupyter** 

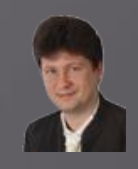

### **Building a neural network structure (computational model):**

```
\blacktriangleright | # Define the sequential Keras model composed of a few layers
In [6]:
            model = Sequential() # establishes the type of the network model
            # Conv2D - creates a convolutional layer (https://keras.io/layers/convolutional/#conv2d) with
            # filters - specified number of convolutional filters
            # kernel_size - defines the frame (sliding window) size where the convolutional filter is implement
            # activation - sets the activation function for this layers, here ReLU
            # input shape - defines the shape of the input matrix (vector), here input shape = (1, img rows, in
            model.add(Conv2D(filters=32, kernel size=(3, 3),activation='relu', input shape=input shape))
            # model.add(Conv2D(32, (3, 3), activation='relu')) - shoter way of the above code
            # MaxPooling2D pools the max value from the frame (sliding window) of 2 x 2 size
            model.add(MaxPooling2D(pool size=(2, 2)))
            model.add(Dropout(0.20)) # Implements the drop out with the probability of 0.20
            model.add(Conv2D(64, (3, 3), activation='relu', padding='same'))model.add(MaxPooling2D(pool size=(2, 2)))model.add(Dropout(0.25))model.add(Conv2D(128, (3, 3), activation='relu', padding='same'))
            model.add(MaxPooling2D(pool size=(2, 2)))
            model.add(Dropout(0.30))
            model.add(Conv2D(256, (3, 3), activation='relu', padding='same'))#model.add(MaxPooling2D(pool size=(2, 2)))
            model.add(Dropout(0.40))model.add(Conv2D(512,(3, 3), activation='relu',padding='same'))
            #model.add(MaxPooling2D(pool size=(2, 2)))
            model.add(Dropout(0.50))# Finish the convolutional model and flatten the layer which does not affect the batch size.
            model.add(Flatten())# Use a dense layer (MLP) consisting of 256 neurons with relu activation functions
            model.add(Dense(256, activation='relu'))
            model.add(Dropout(0.35))model.add(Dense(128, activation='relu'))
            model.add(Dropout(0.25))model.add(Dense(num classes, activation='softmax'))
```
 $\left\langle \cdot \right\rangle$  . The set of  $\left\langle \cdot \right\rangle$ 

**MNIST Classification in Jupyter Notebook** 

jupyter

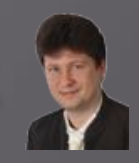

#### **Compilation, optimization, data generation, augmentation and learning:**

```
\blacktriangleright | # Compile the model using optimizer
In [8]:
            model.compile(loss=keras.losses.categorical crossentropy,
                          optimizer=keras.optimizers.Adadelta(), # choose the optimizer
                          metrics=['acc']) # List of metrics to be evaluated by the model during training and i
            # Learning rate reduction durint the training process: https://keras.io/callbacks/#reducelronplated
            learning_rate_reduction = ReduceLROnPlateau(monitor='val_acc', # quantity to be monitored (val_loss
                                                         factor=0.5, # factor by which the learning rate will be
                                                         patience=5, # number of epochs that produced the monite
                                                         verbose=1, \# 0: quiet, 1: update messages.
                                                         min Ir=0.001) # Lower bound on the Learning rate
            # Augmentation of training data. It generates batches of tensor image data with real-time data augh
            datagen = ImageDataGenerator(rotation range=5, # rotate images in degrees up to the given degrees
                    zoom range=0.2, # zoom images
                    width_shift_range=0.15, # shift images horizontally
                    height_shift_range=0.15) # shift images vertically
            # Computes the internal data stats related to the data-dependent transformations, based on an array
            datagen.fit(x train) # Fits the data generator to the sample data x train.
            # Simple train the model, validate, evaluate, and present scores
            ""history = model.fit(x_train, y_train,
                      batch_size=batch_size,
                      epochs=epochs, # no of training epochs
                      verbose=1, # \theta = silent, 1 = progress bar, 2 = one line per epoch
                      validation_data=(x_test, y_test),
                      validation_split=0.2, # cross-validation split 1/5
                      shuffle=True) # method of how to shuffle training and validation data '''
            # Advanced train the model, validate, evaluate, and present scores: https://keras.io/models/model/#
            history = model.fit_generator(datagen.flow(x_train, y_train, batch_size=batch_size),
                                         epochs=epochs, # no of training epochs
                                         steps_per_epoch=x_train.shape[0]//batch_size, # no of mini-batches
                                         validation_data=(x_test, y_test),
                                         verbose=1, # \theta = silent, 1 = progress bar, 2 = one line per epoch
                                         callbacks=[learning_rate_reduction])
```
**MNIST Classification in Jupyter Notebook Jupyter** 

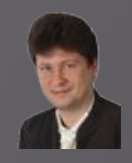

#### **Model evaluation, convergence drawing and error charts:**

Epoch  $1/3$ 117/117 [=============================] - 239s 2s/step - loss: 1.9395 - acc: 0.2978 - val loss: 1.0056 - val acc: 0.6138 Epoch  $2/3$ 117/117 [==============================] - 254s 2s/step - loss: 0.8777 - acc: 0.7117 - val loss: 0.1801 - val acc: 0.9456 Epoch  $3/3$ 117/117 [=============================] - 252s 2s/step - loss: 0.3709 - acc: 0.8885 - val loss: 0.0808 - val acc: 0.9753

#### Evaluate, score and plot the accuracy and the loss

```
\blacktriangleright \blacktriangleright # Evaluate the model and print out the final scores for the test set
In [8]:
            score = model.evaluate(x_test, y_test, verbose=0) # evaluate the model on the test set
            print('Test loss:', score[0]) # print out the loss = score[0] (generalization error)
            print('Test accuracy:', score[1]) # print out the generalization accuracy = score[1] of the model on test set
            # Plot training & validation accuracy values: https://keras.io/visualization/#training-history-visualization
            plt.rcParams['figure.figsize'] = (15.0, 5.0) # set default size of plots
            plt.plot(history.history['acc']) # The history object gets returned by the fit method of models.
            plt.plot(history.history['val_acc']) # val_accuracy
            plt.title('Model accuracy')
            plt.ylabel('Accuracy')
            plt.xlabel('Epoch')
            plt.legend(['Train', 'Test'], loc='upper left') # OR plt.legend(['Train', 'Validation'], loc='upper left')
            plt.show()
            # Plot training & validation loss values: https://keras.io/visualization/#training-history-visualizatio
            plt.plot(history.history['loss']) # The history object gets returned by the fit method of models.
            plt.plot(history.history['val_loss'])
            plt.title('Model loss')
            plt.ylabel('Loss')
            plt.xlabel('Epoch')
            plt.legend(['Train', 'Test'], loc ='upper left') # OR plt.legend(['Train', 'Validation'], loc='upper left')
            plt.show()
```
Test loss: 0.08078844527509063 Test accuracy: 0.9753000140190125

**INIST Classification in Jupyter Notebook Jupyter** 

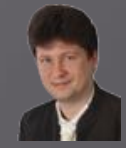

### **Model evaluation, convergence drawing and error charts:**

Test loss: 0.08078844527509063 Test accuracy: 0.9753000140190125

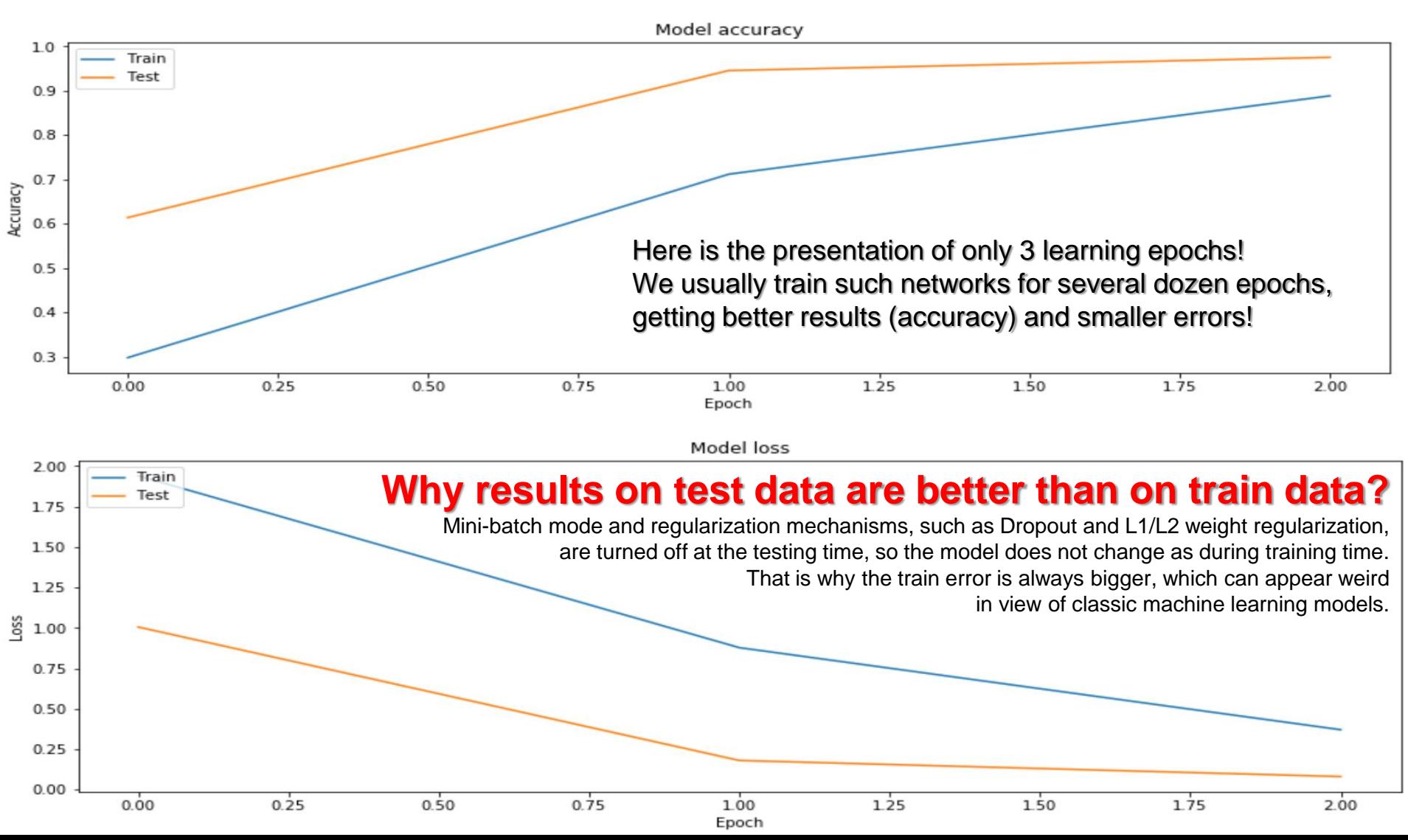

MNIST Classification in Jupyter Notebook

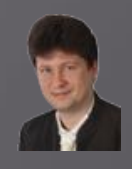

#### **Generation of summaries of the learning process**

```
In [11]:
              # Use the trained model for predictions of the test data
           \mathbf{H}y pred test = model.predict(x test)
```
Jupyter

# Take the class with the highest probability from the test predictions as a winning one max y pred test =  $np.argvmax(y \text{ pred test}, axis=1)$ max y test =  $np.argvmax(y test, axis=1)$ 

# Show the confution matrix of the collected results show\_confusion\_matrix(max\_y\_test, max\_y\_pred\_test, num\_classes)

# Print classification report print(classification report(max\_y\_test, max\_y\_pred\_test))

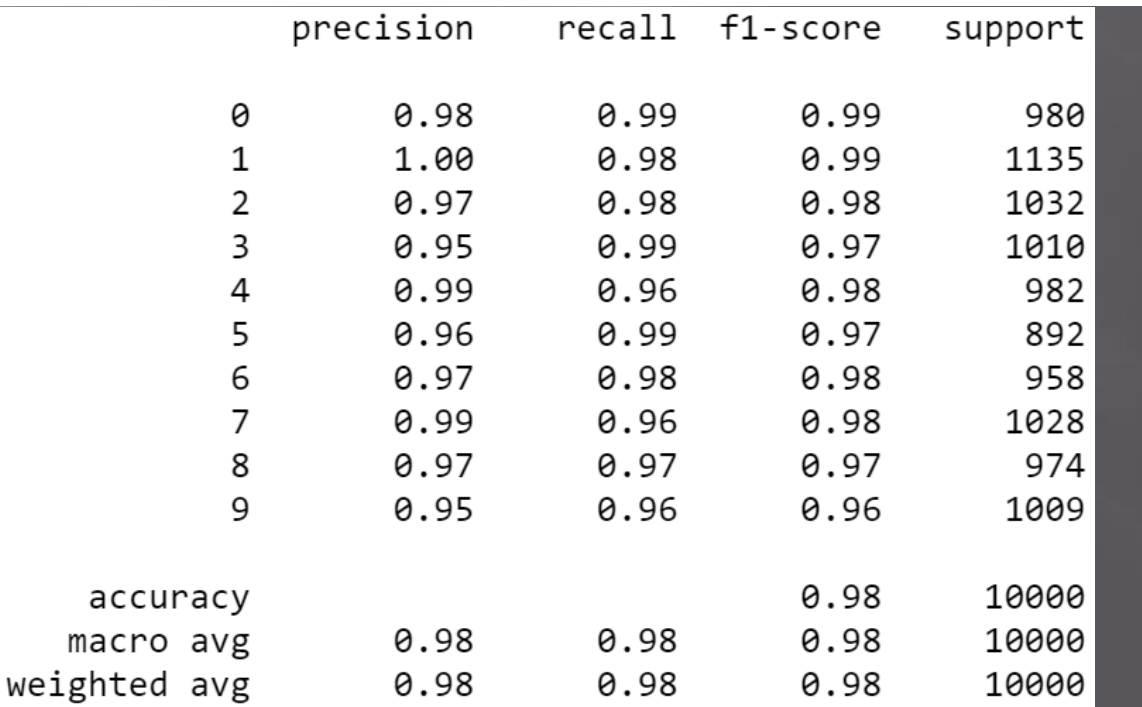

MNIST Classification in Jupyter Notebook jupyter

### **Generation of a confusion (error) matrix in the form of a heat map:**

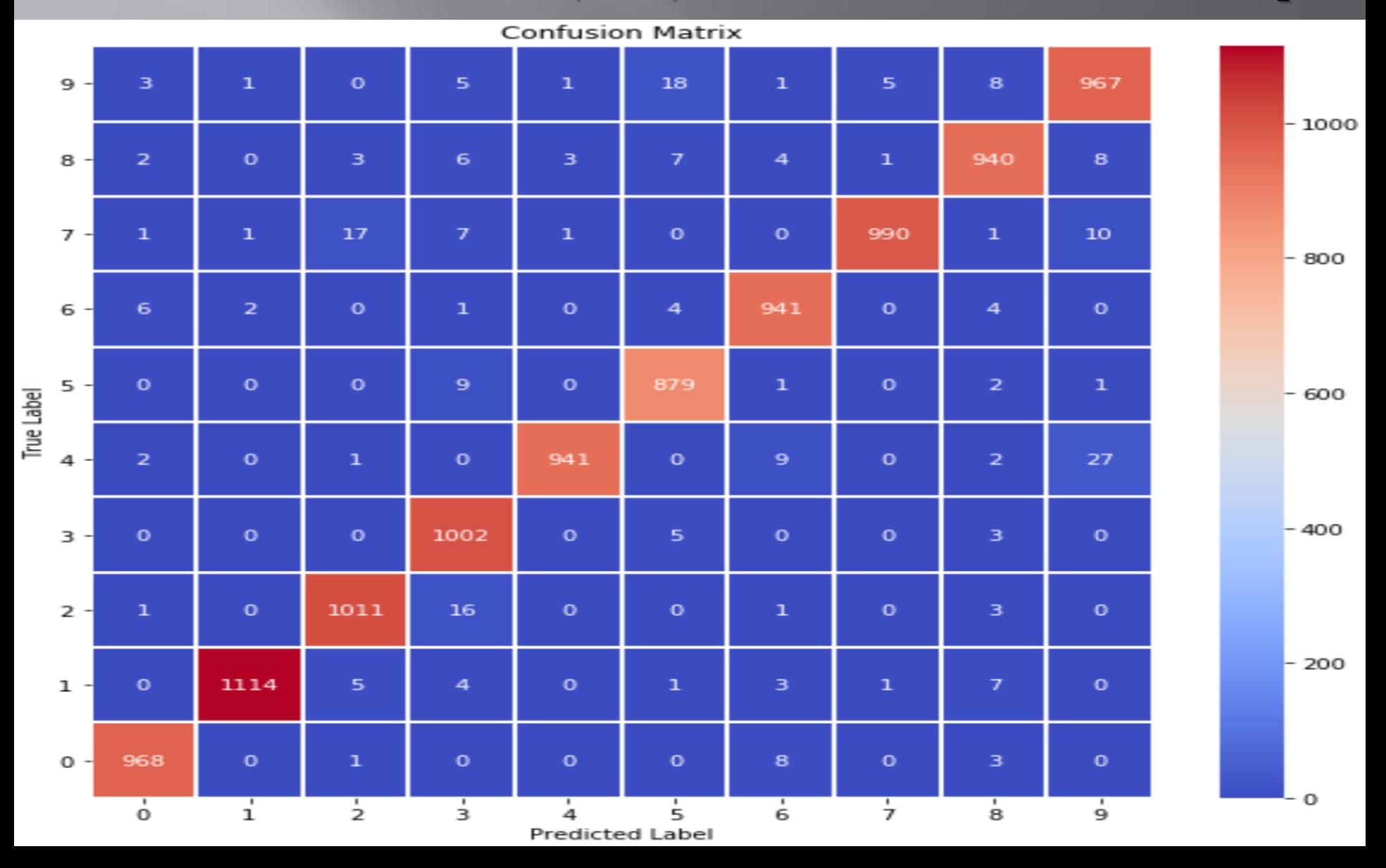

**MNIST Classification in Jupyter Notebook** 

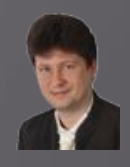

### Counting and filtering incorrectly classified test data:

**Jupyter** 

```
In \lceil 10 \rceil: \blacktriangleright | # Find out misclassified examples
               classcheck = max y test - max y pred test # \theta - when the class is the same, 1 - otherwise
               misclassified = np.where(classcheck != 0)[0]
               num misclassified = len(misclassified)
```

```
# Print misclassification report
print('Number of misclassified examples: ', str(num misclassified))
print('Misclassified examples:')
print(misclassified)
```

```
# Show misclassified examples:
print('Misclassified images (original class : predicted class):')
plt.rcParams['figure.figsize'] = (2.5, 2.5) # set default size of plots
col = 10row = 2 * \text{math.ceil(num misclassified / col)fig = plt.figure(figsize=(col, row))for index in range(0, num misclassified):
   fig.add subplot(row, col, index + 1 + \text{col}^*(\text{index}/\text{col}))plt.axis('off')
    plt.imshow(x test[misclassified[index]].reshape(img rows, img cols)) # index of the test sample picture
    plt.title(str(max y test[misclassified[index]]) + ":" + str(max y pred test[misclassified[index]]))
plt.show()
```

```
Number of misclassified examples: 247
Misclassified examples:
```

```
320
\sqrt{2}62
            78 151 160 184 206 241 247 259
                                                  264
                                                            324 376
 412 420 435 479 497 511 542 571 582 619 629
                                                       646 674 684
 691 717 726 740 774 810 829 881 916 926 938 947 956 1014
1039 1050 1107 1112 1114 1119 1156 1182 1226 1228 1232 1247 1273 1279
1289 1299 1364 1393 1403 1453 1459 1527 1553 1621 1654 1709 1721 1754
1782 1790 1813 1878 1941 1965 2016 2035 2043 2070 2118 2129 2130 2135
2148 2182 2189 2237 2266 2293 2387 2447 2454 2462 2535 2597 2607 2654
2659 2705 2780 2823 2896 2939 2959 2995 3069 3073 3132 3166 3240 3269
3288 3289 3330 3333 3441 3504 3533 3534 3567 3597 3604 3716 3726 3762
3767 3780 3808 3811 3906 3926 4001 4007 4013 4015 4063 4065 4078 4137
4145 4207 4212 4224 4265 4271 4360 4477 4482 4497 4500 4571 4575 4604
4639 4690 4751 4761 4783 4808 4814 4823 4838 4860 4874 4879 4880 4943
4956 5159 5176 5183 5209 5642 5654 5749 5835 5842 5858 5887 5888 5903
5906 5914 5937 6011 6023 6065 6071 6081 6091 6166 6505 6554 6555 6558
6571 6572 6576 6584 6617 6625 6651 6783 6796 6883 6895 7121 7259 7434
7473 7812 7899 7915 8081 8094 8115 8236 8243 8245 8316 8382 8408 8469
8509 8520 8527 9009 9015 9019 9024 9036 9071 9280 9505 9530 9539 9629
9642 9679 9729 9770 9850 9856 9892 9904 9922]
```
MNIST Classification in Jupyter Notebook **Jupyter** 

**247 out of 10,000 incorrectly classified test patterns:**

**One might wonder why the network had difficulty in classifying them?**

**Of course, such a network can be taught further to achieve a smaller error!**

**This network was taught only for 3 epochs!**

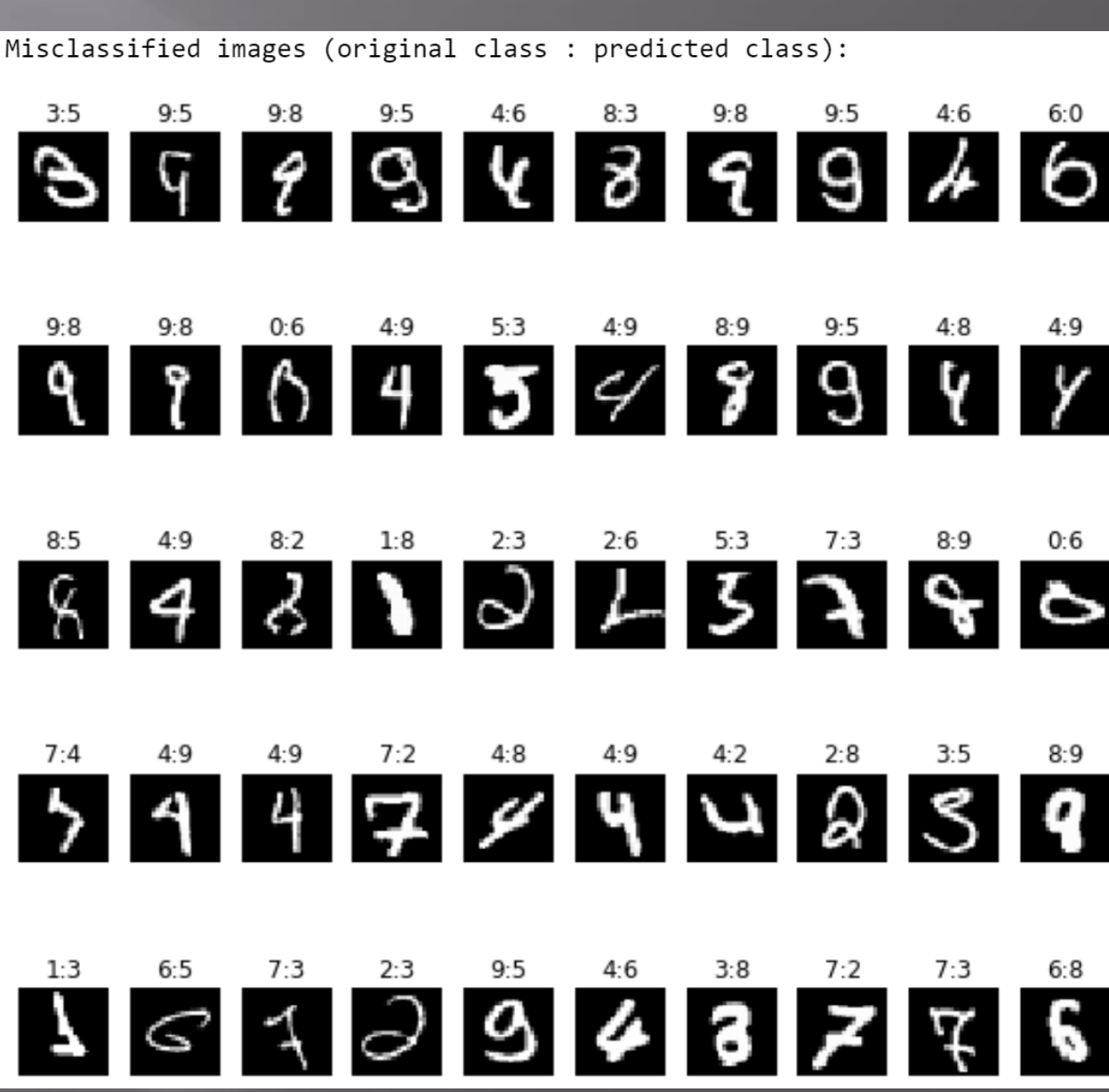

**MNIST Classification in Jupyter Notebook** jupyter

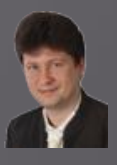

#### **Now, let's try to train the network for 50 epochs:**

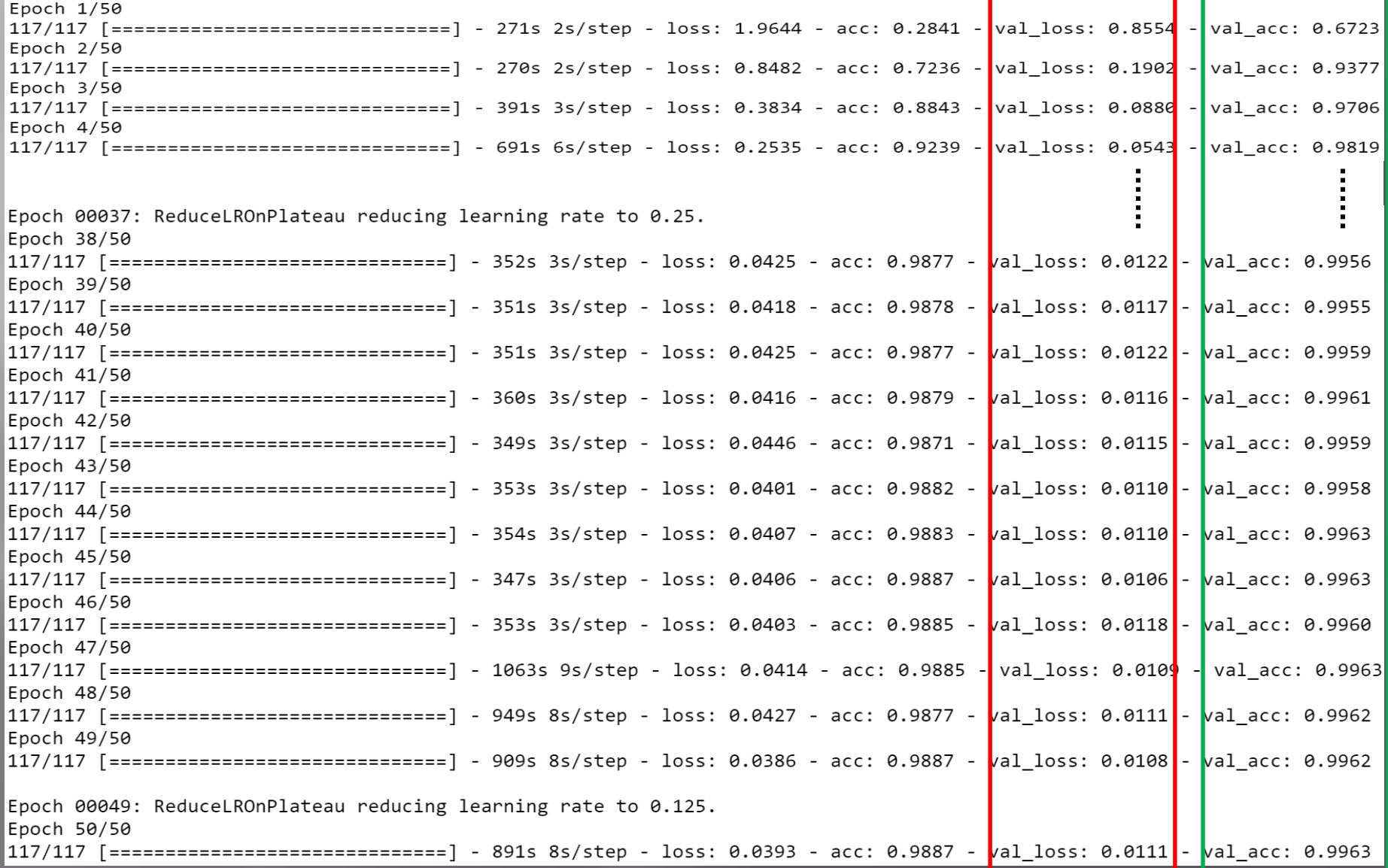

MNIST Classification in Jupyter Notebook **Jupyter** 

#### **Graphs of learning convergence (accuracy) and error minimization (loss):**

Test loss: 0.011101936267607016 Test accuracy: 0.9962999820709229

Model accuracy  $10$ Train Test  $09$  $0.8$  $0.7$ kcuracy  $0.6$  $0.5$  $0.4$  $0.3$ io  $\overline{20}$  $\dot{30}$ 40  $50^{\circ}$ ò Epoch Model loss  $2.00$ Train **Why results on test data are better than on train data?** Test 1.75 **Mini-batch mode and regularization mechanisms, such as Dropout and L1/L2 weight regularization,** 1.50 **are turned off at the testing time, so the model does not change as during training time.** 1.25 **That is why the train error is always bigger, which can appear weird** 쯩 1.00 **in view of classic machine learning models.** $0.75$  $0.50$ 0.25  $0.00$ io 20 зo 40 Ó 50

Epoch

MNIST Classification in Jupyter Notebook jupyter

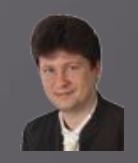

**The confusion matrix has also improved: more patterns migrate towards the diagonal (correct classifications) from other regions:**

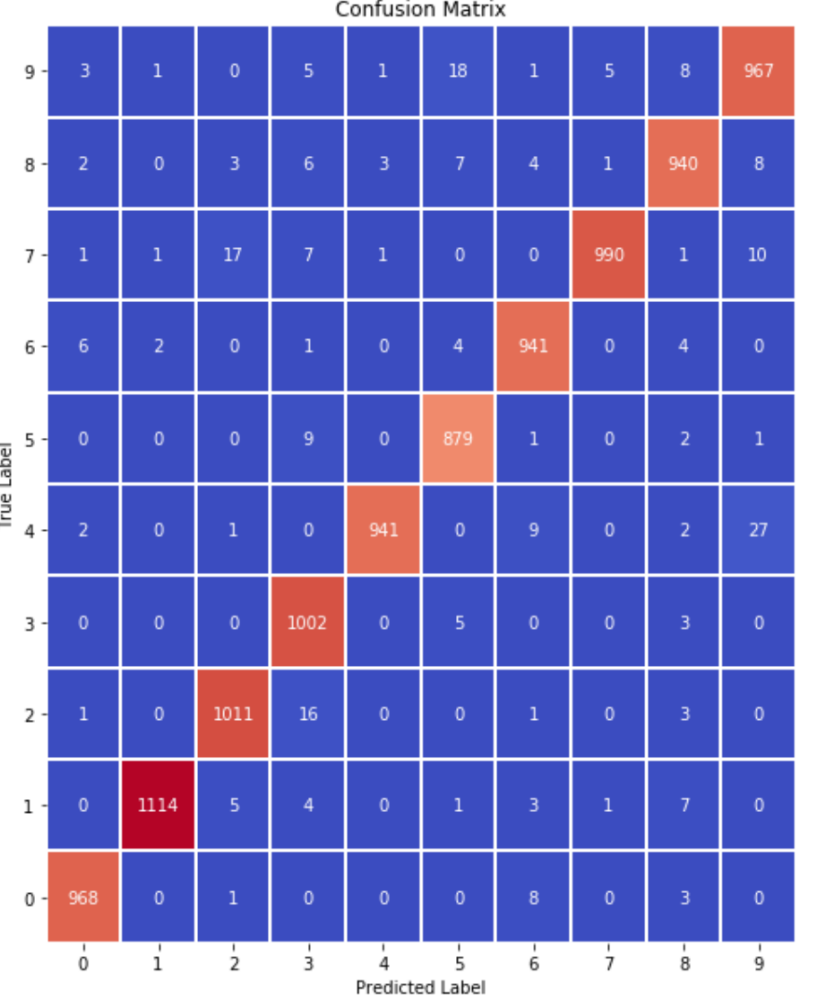

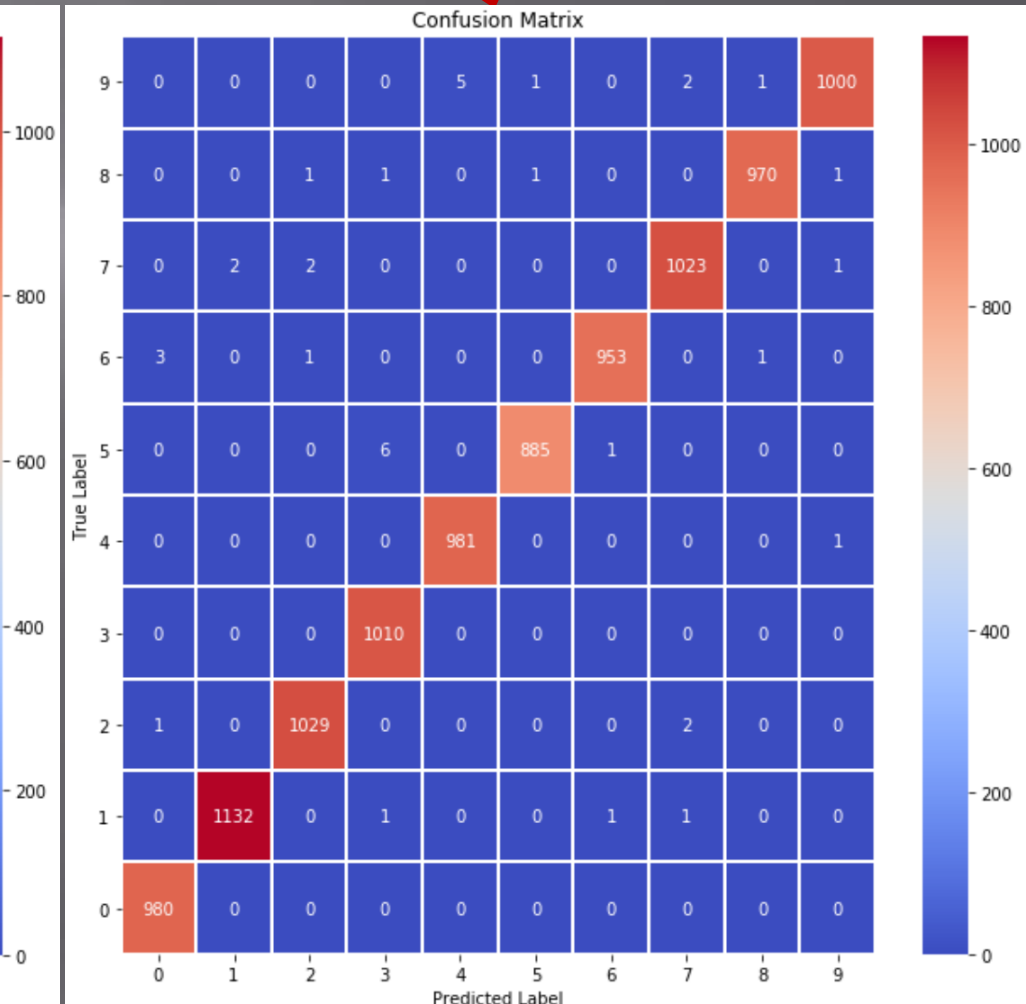

Jupyter MNIST Classification in Jupyter Notebook

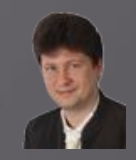

**The number and the accuracy of correctly classified examples for all individual classes increase:**

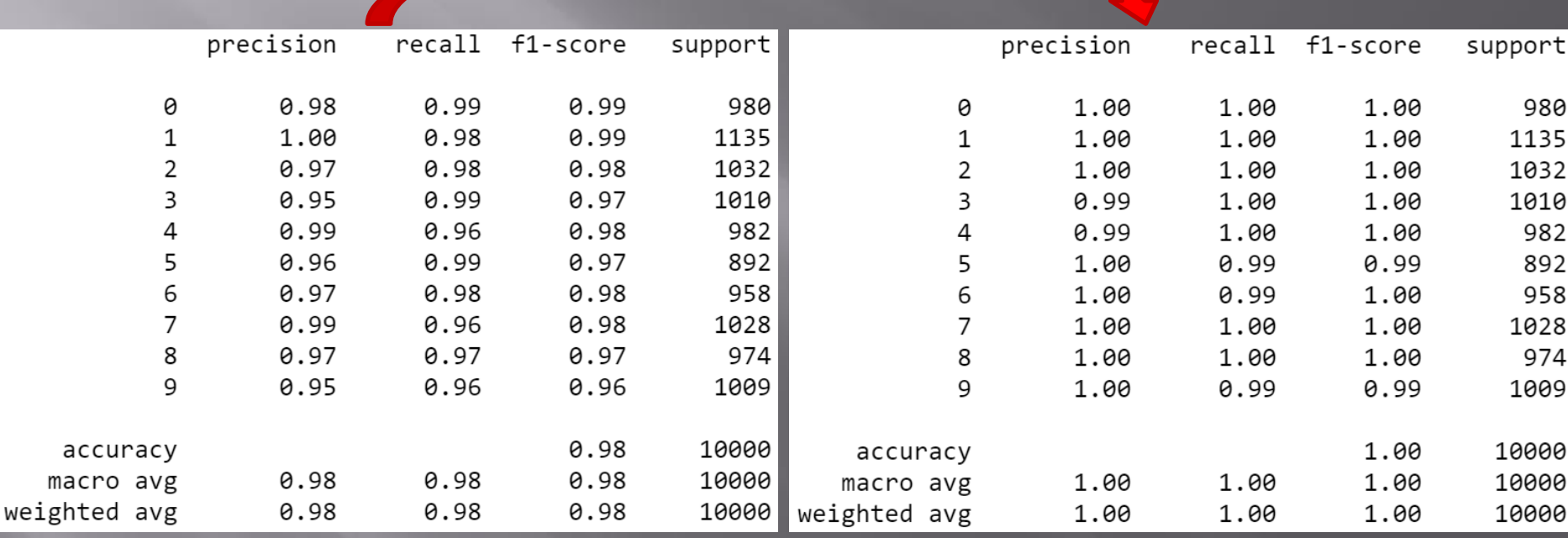

**However, we can see that the process of network training is not over yet and should be continued for several dozen epochs.**

Jupyter MNIST Classification in Jupyter Notebook

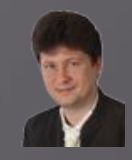

**The number of misclassified examples after 50 epochs compared to 3 epochs has dropped from 247 to 37 out of 10,000 test examples, resulting in an error of 0.37%. Here are the misclassified examples:**

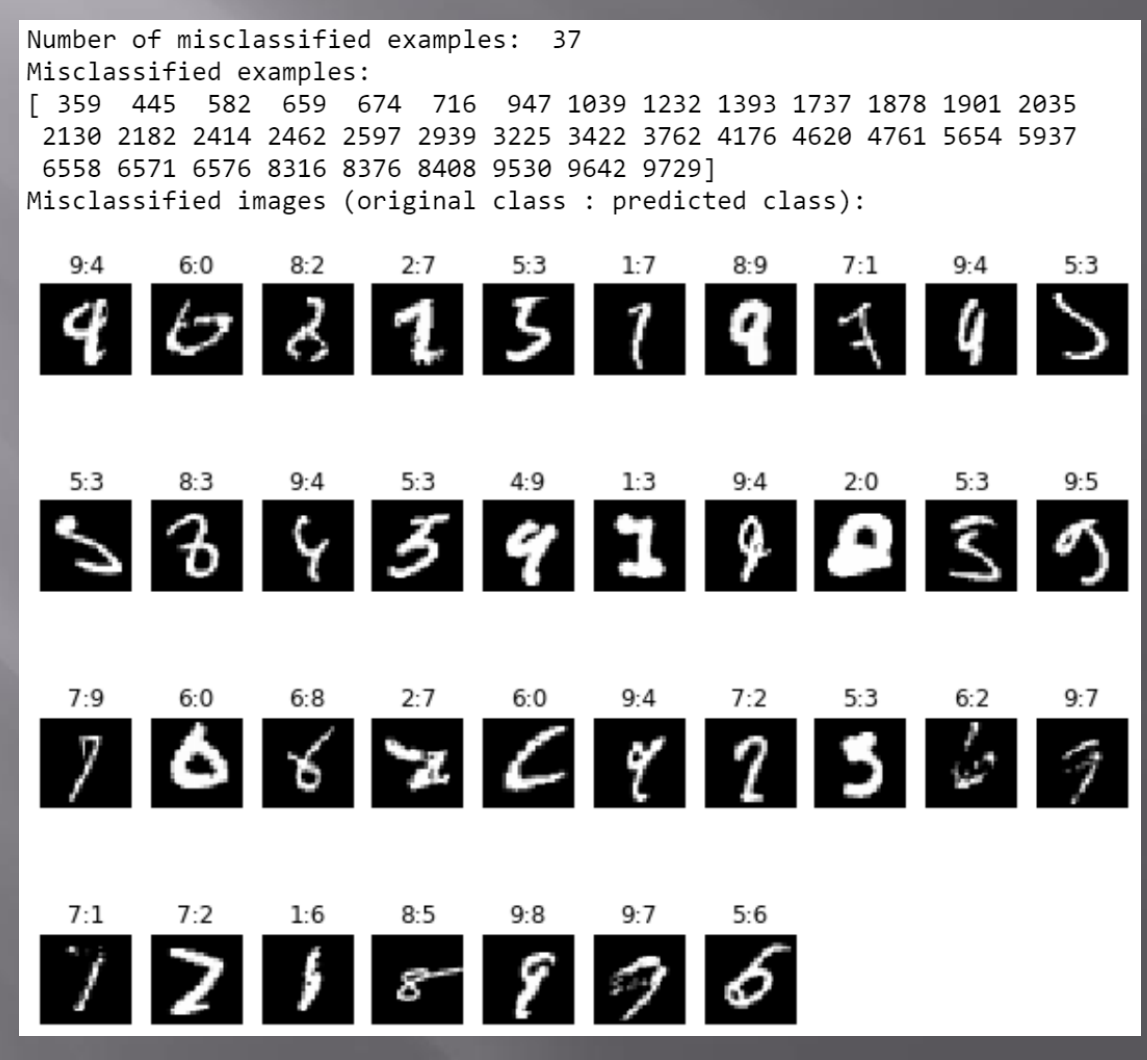

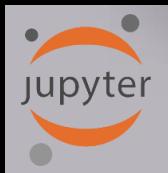

# **CIFAR-10 Classification in Jupyter**

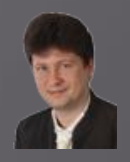

#### **Classification of images 32 x 32 pixels to 10 classes (3 learning epochs):**

Class [6] Class [9] Class [9] Class [4] Class [1] Class [1] Class [2] Class [7] Class [8] Class [3]

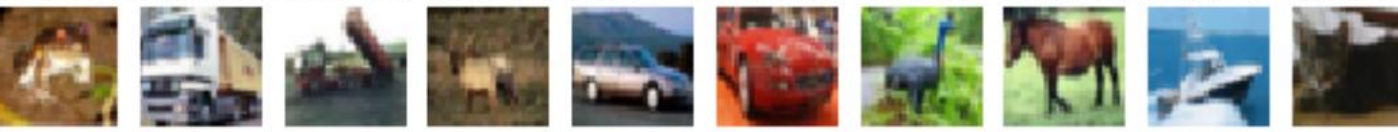

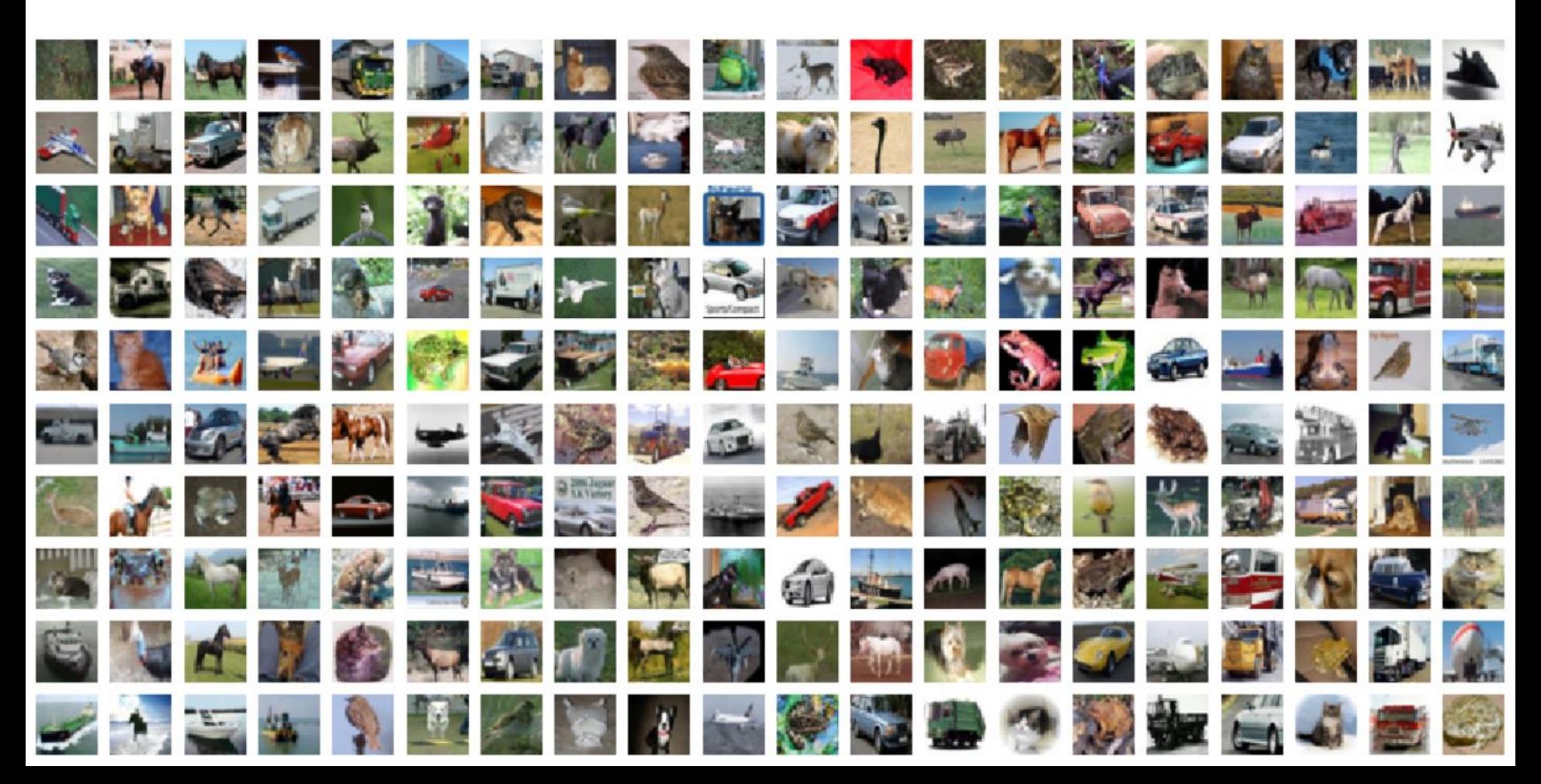

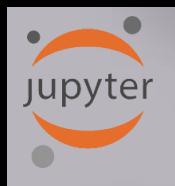

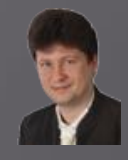

#### Create the network structure

```
\blacktriangleright \blacktriangleright # Define the sequential Keras model composed of a few layers
In [6]:
            model = Sequential() # establishes the type of the network model
            # Conv2D - creates a convolutional layer (https://keras.io/layers/convolutional/#conv2d) with
            # filters - specified number of convolutional filters
            # kernel size - defines the frame (sliding window) size where the convolutional filter is implemented
            # activation - sets the activation function for this layers, here ReLU
            # input shape - defines the shape of the input matrix (vector), here input shape = (1, img rows, img cols)
            model.add(Conv2D(64, kernel size=(3, 3), activation='relu', input shape=input shape))
            model.add(Conv2D(64, (3, 3), activation='relu'))# MaxPooling2D pools the max value from the frame (sliding window) of 2 x 2 size
            model.add(MaxPooling2D(pool size=(2, 2)))
            model.add(Dropout(0.25)) # Implements the drop out with the probability of 0.25
            model.add(Conv2D(128, (3, 3), activation='relu',padding='same'))
            model.add(Conv2D(128, (3, 3), activation='relu',padding='same'))
            model.add(MaxPooling2D(pool size=(2, 2)))
            model.add(Dropout(0.25))model.add(Conv2D(256, (3, 3), activation='relu', padding='same'))
            model.add(Conv2D(256, (3, 3), activation='relu', padding='same'))
            model.add(MaxPooling2D(pool size=(2, 2)))model.add(Dropout(0.35))# Finish the convolutional model and flatten the layer which does not affect the batch size.
            model.add(Flatten())# Use a dense layer (MLP) consisting of 256 neurons with relu activation functions
            model.add(Dense(256, activation='relu'))
            model.add(Dropout(0.35))model.add(Dense(128, activation='relu'))
            model.add(Dropout(0.25))model.add(Dense(num classes, activation='softmax'))
```
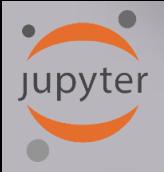

## **CIFAR-10 Classification in Jupyter**

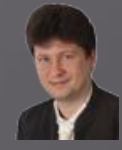

#### **Compilation, optimization , data augmentation (generation) and training:**

#### Compile and train the network

```
In [7]:
         \blacktriangleright | # Compile the model using optimizer
            model.compile(loss=keras.losses.categorical crossentropy,
                           optimizer=keras.optimizers.Adadelta(),
                           metrics=['acc']) # List of metrics to be evaluated by the model during training and testing: https://keras.io/n
            # Learning rate reduction durint the training process: https://keras.io/callbacks/#reducelronplateau
            learning_rate_reduction = ReduceLROnPlateau(monitor='val_acc', # quantity to be monitored (val_loss)
                                                         factor=0.5, # factor by which the learning rate will be reduced. new lr = lr * fdpatience=5, # number of epochs that produced the monitored quantity with no impro
                                                         verbose=1, \# 0: quiet, 1: update messages.
                                                         min lr=0.001) # lower bound on the learning rate
            # Augmentation of training data. It generates batches of tensor image data with real-time data augmentation. The data will be
            datagen = ImageDataGenerator(rotation range=10,
                                              # rotate images in degrees up to the given degrees
                    width_shift_range=0.1, # shift images horizontally
                    height shift range=0.1, # shift images vertically
                    horizontal_flip=True) # flip images (left<->right)
            # Computes the internal data stats related to the data-dependent transformations, based on an array of samples x_train
            datagen.fit(x_train)
            # Train the model, validate, evaluate, and present scores
            history=model.fit_generator(datagen.flow(x_train, y_train, batch_size=batch_size),
                                         epochs=epochs,
                                         steps per epoch=x train.shape[0]//batch size, # no of mini-batches
                                         validation data=(x \text{ test}, y \text{ test}),
                                         verbose=1,
                                         callbacks=[learning_rate_reduction])
```
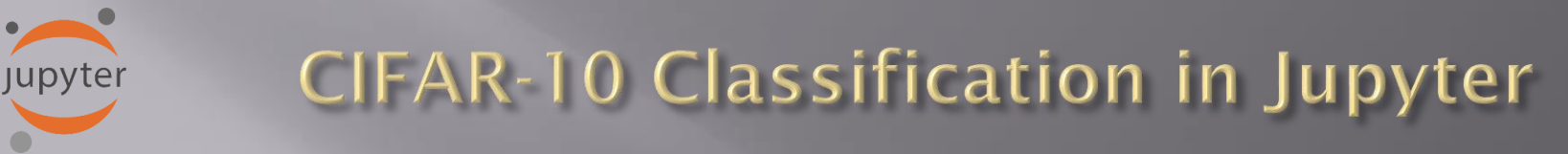

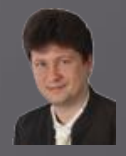

### **Results of training after tree training epochs:**

Test loss: 2.1507028507232664 Test accuracy: 0.2071000039577484

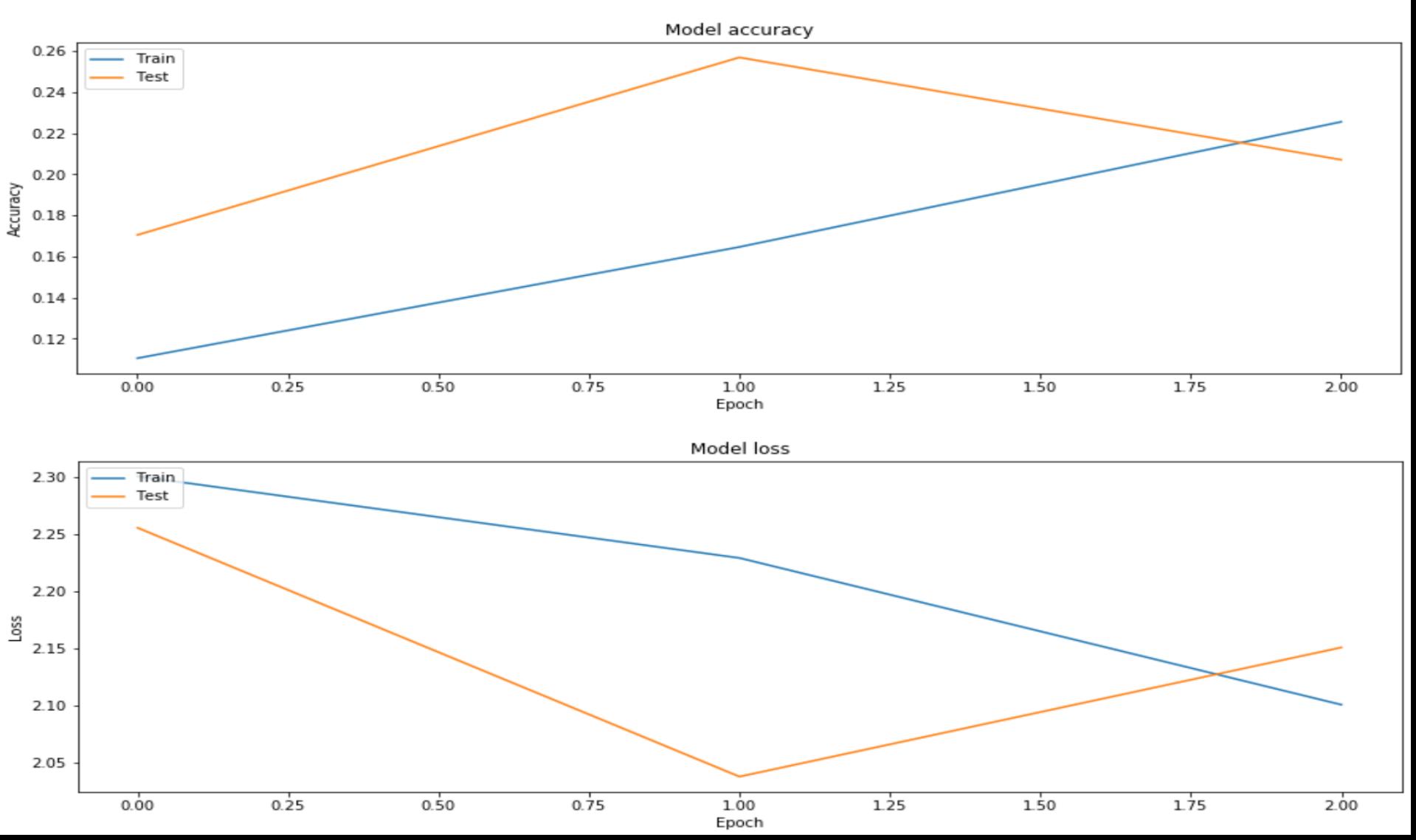

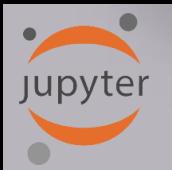

# **CIFAR-10 Classification in Jupyter**

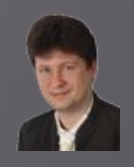

### **Confusion (error) martrix after three training epochs:**

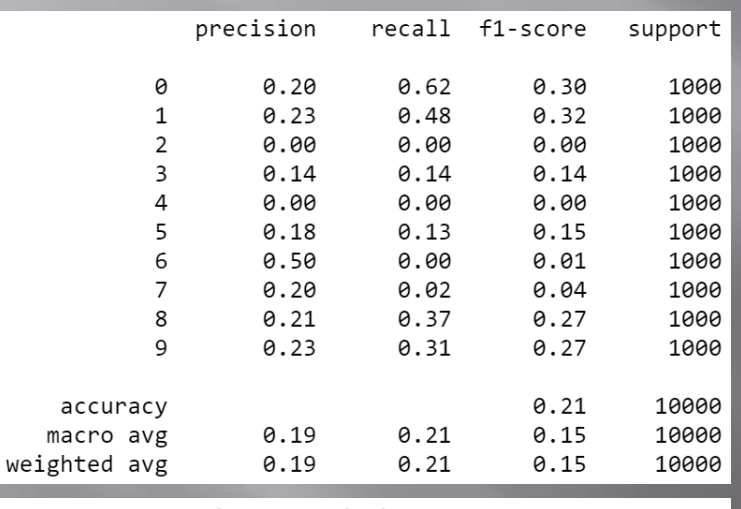

Number of misclassified examples: 7929 Misclassified examples:

4 ... 9994 9995 9999] 0 3

**We usually train such networks for min. a few dozens of epochs to get satisfying results ...**

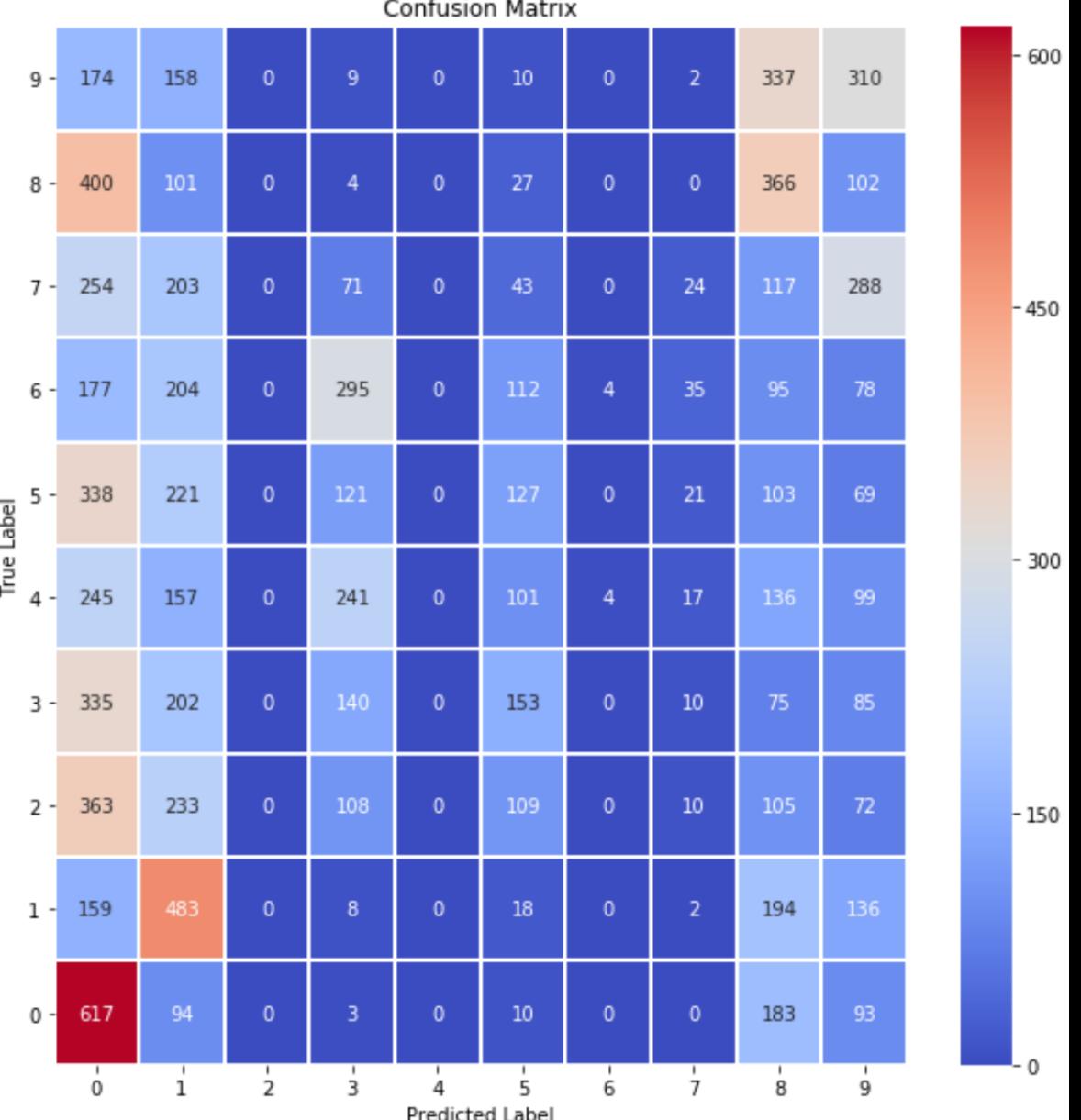

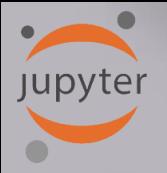

## **CIFAR-10 Classification in Jupyter**

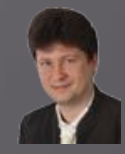

**Let's train the network longer (50 epochs, a few hours) and as you can see the error (val\_loss) systematically decreases, and the accuracy (val\_acc) increases:**

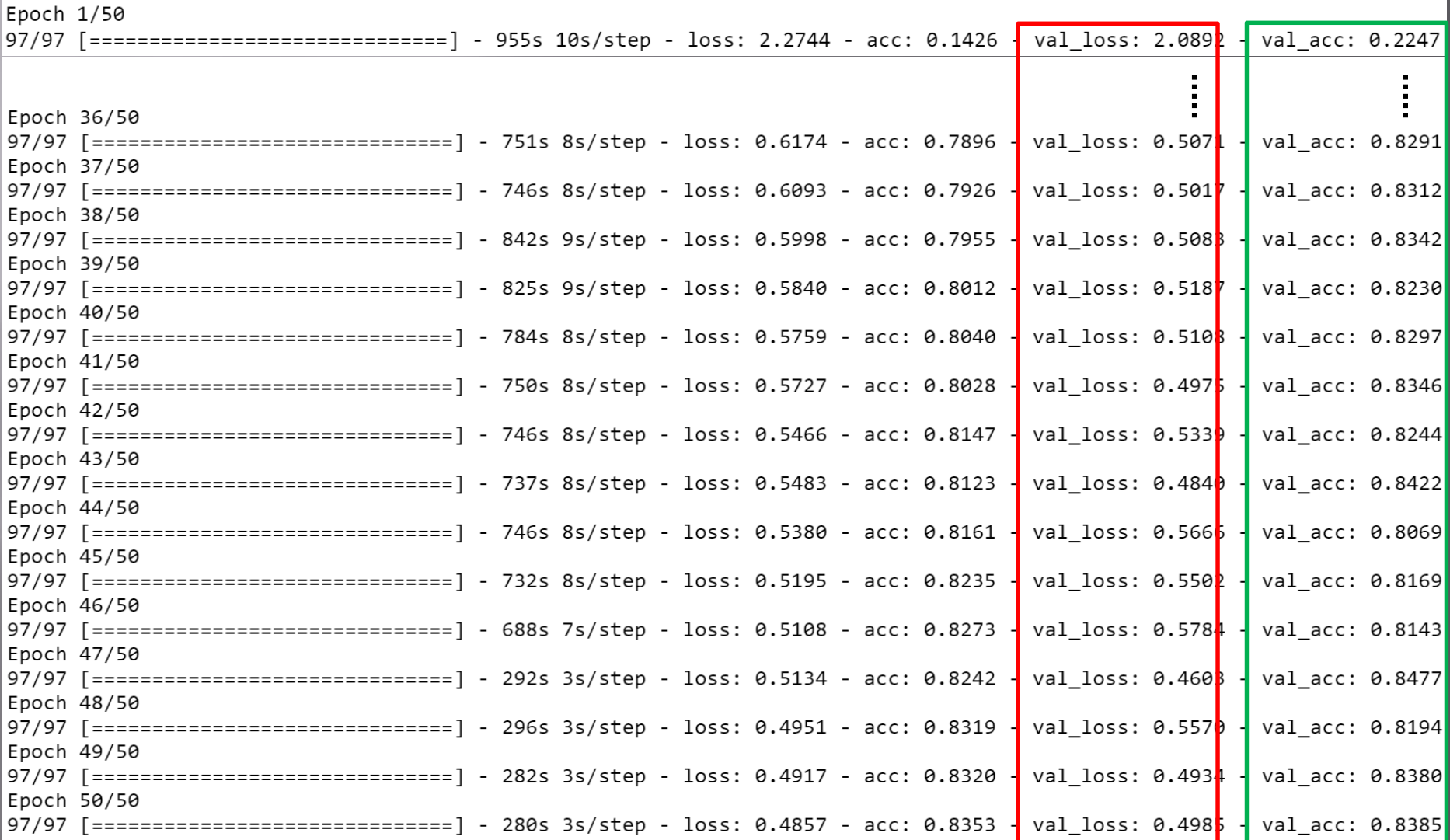

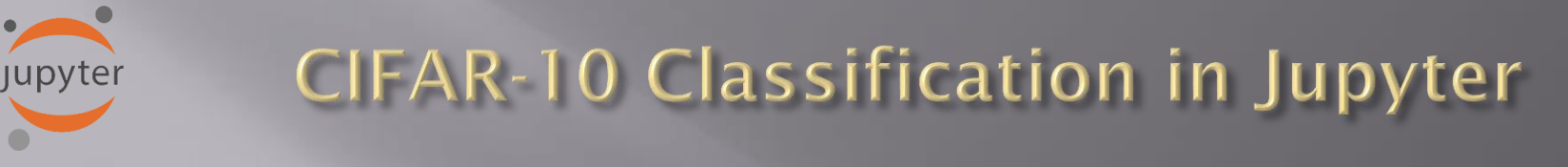

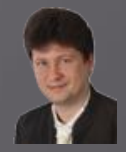

### **The graphs also show this convergence process:**

Test loss: 0.4984995872974396 Test accuracy: 0.8385000228881836

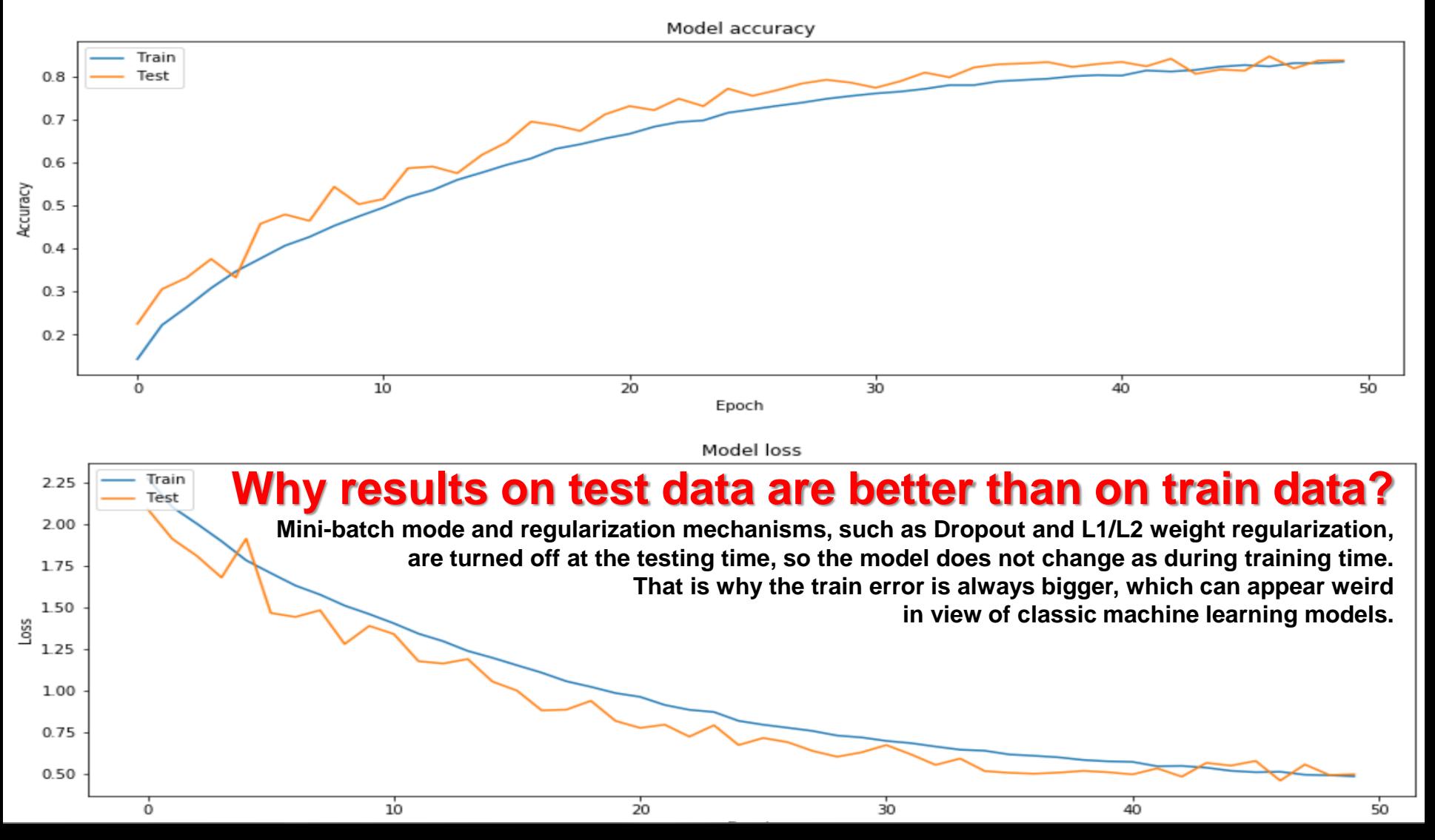

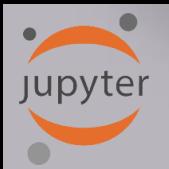

## **CIFAR-10 Classification in Jupyter**

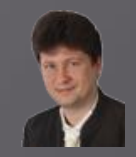

 $-800$ 

 $-600$ 

 $-400$ 

 $-200$ 

**The confusion matrix has also improved: more examples migrate towards the diagonal (correct classifications) from other regions:**

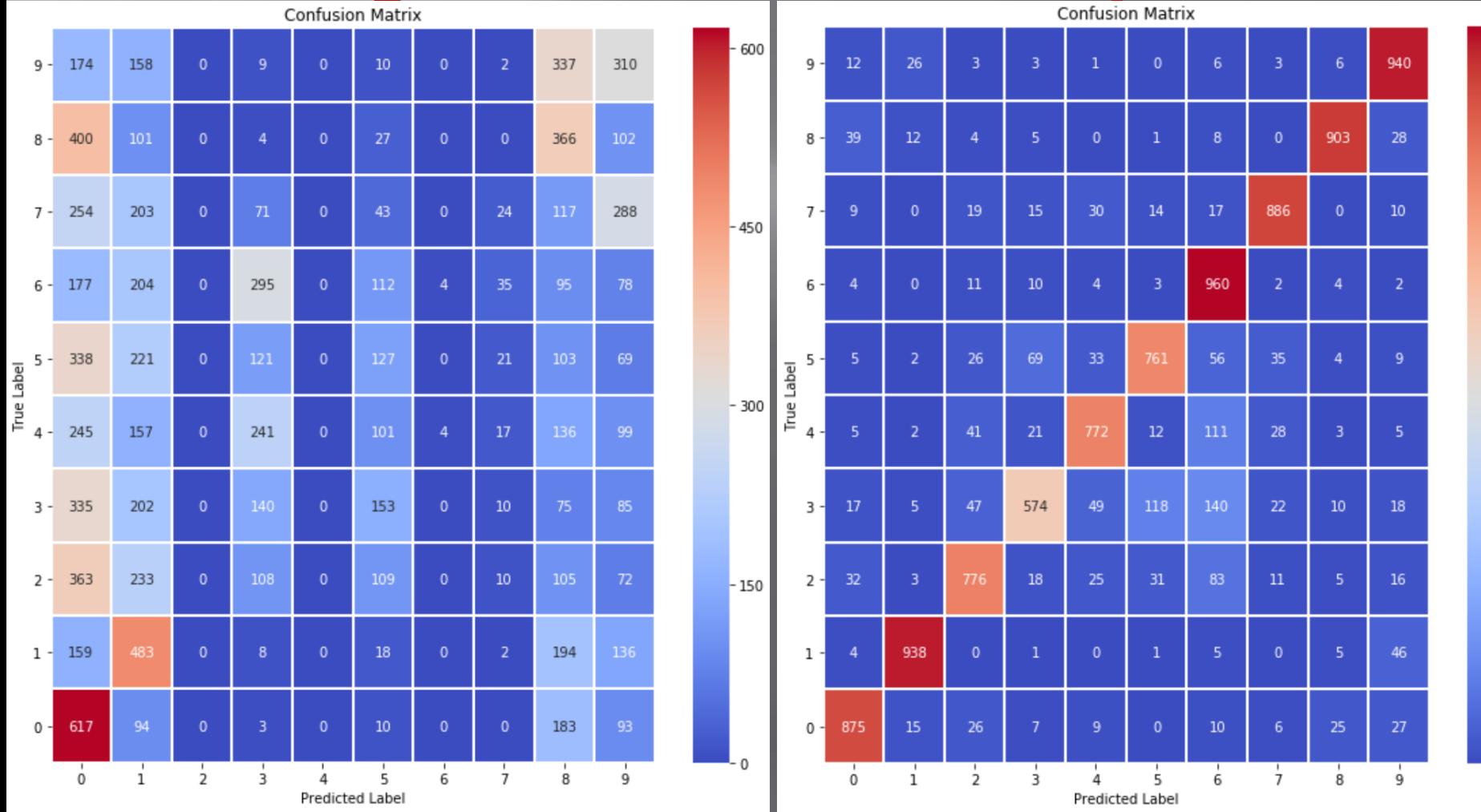

**Jupyter** 

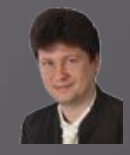

**The number and the accuracy of correctly classified examples for all individual classes increase:**

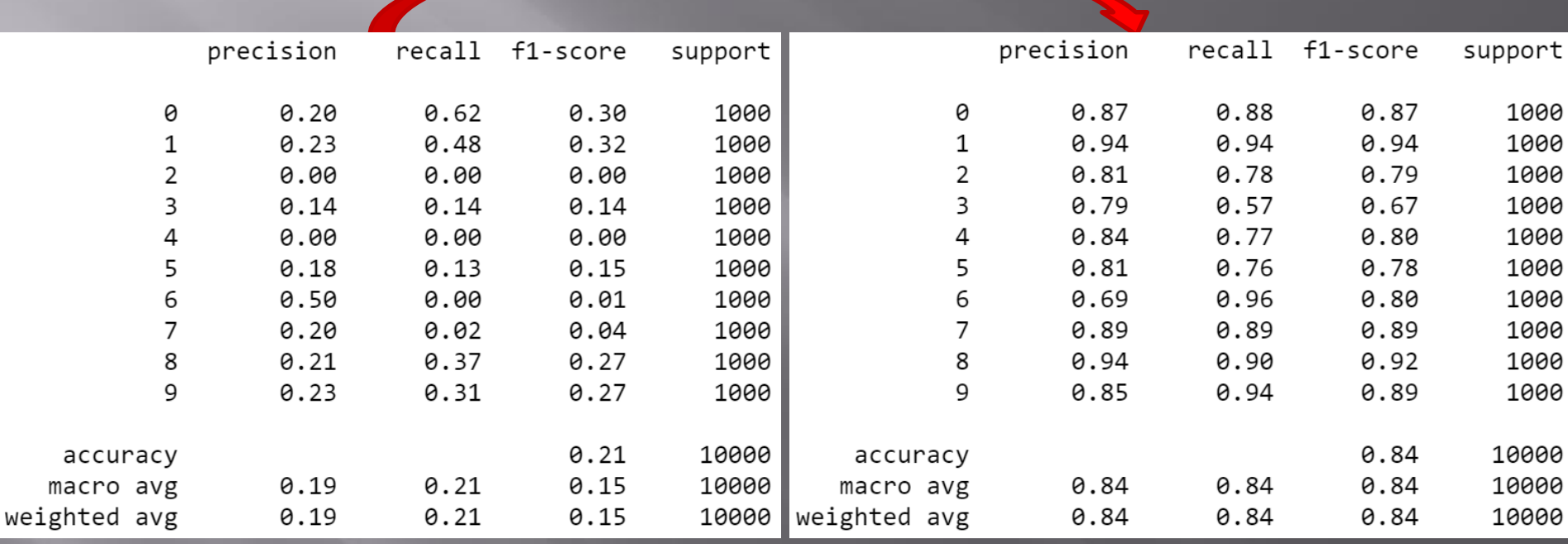

**However, we can see that the process of network training is not over yet and should be continued for several dozen epochs.**

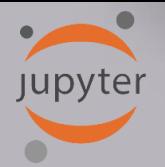

# **CIFAR-10 Classification in Jupyter**

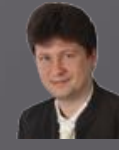

**Examples of misclassifications after 50 training epochs for a test set of 10,000 examples: The number of misclassifications decreased from 7929 after 3 epochs to 1615 after 50 epochs.**

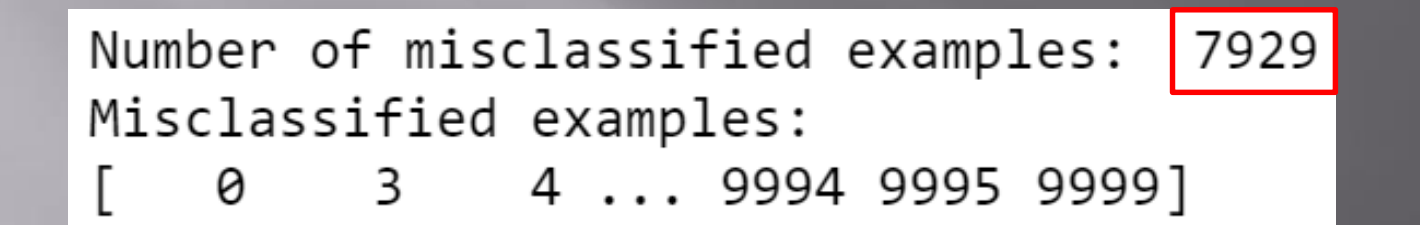

Number of misclassified examples: 1615 Misclassified examples: 15 24 ... 9982 9985 9996] 9

**We can see that in the case of this training set, the convolution network should be taught much longer (16.15% of incorrect classifications remain) or the structure or the hyperparameters of the model should be changed.**

**Jupyter** 

# **CIFAR-10 Classification in Jupyter**

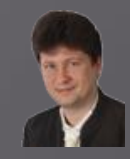

### **Sample misclassified examples:**

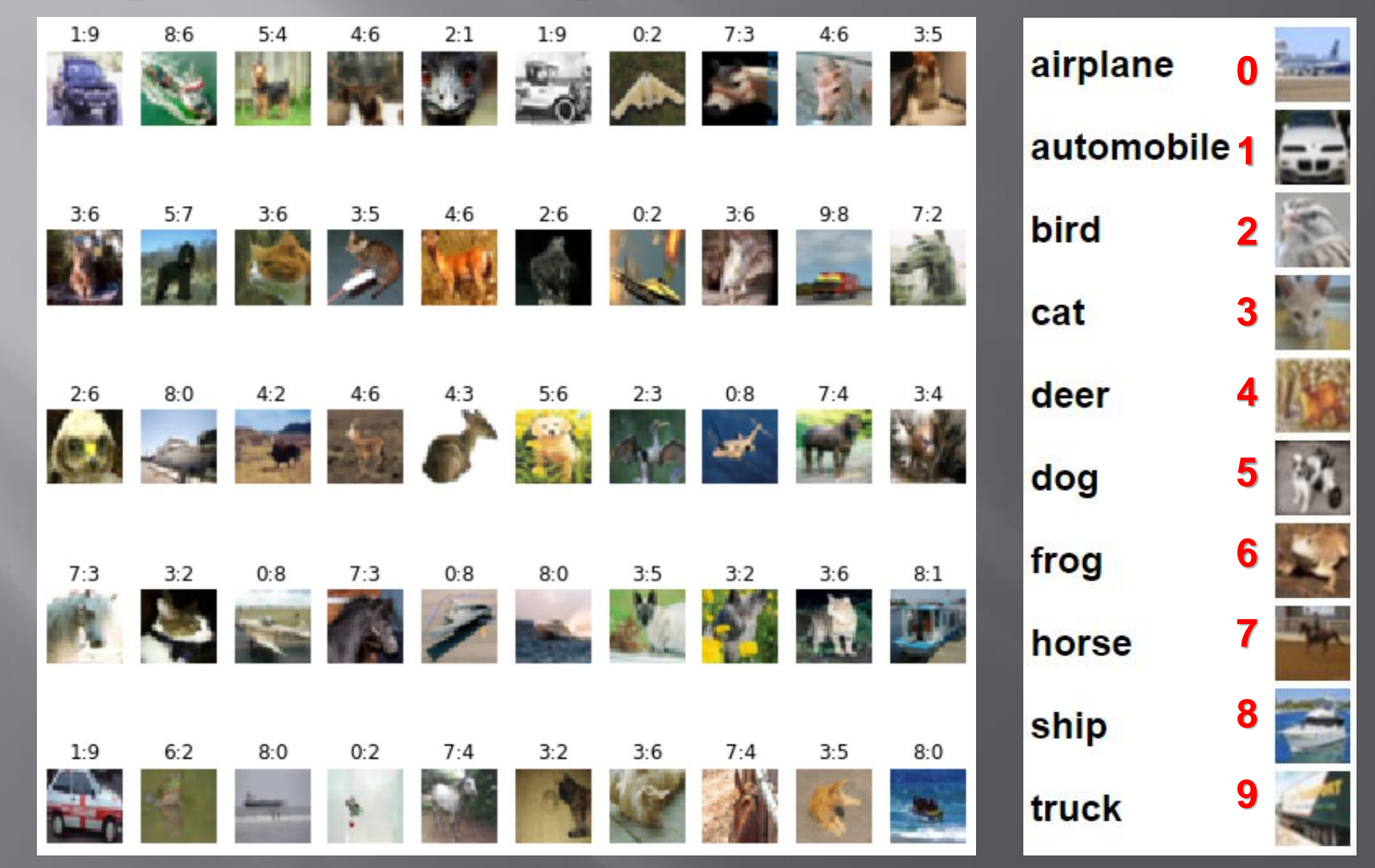

![](_page_36_Picture_0.jpeg)

# **CIFAR-10 Classification in Jupyter**

![](_page_36_Picture_2.jpeg)

**Sample misclassified examples:**

![](_page_36_Figure_4.jpeg)

# **RapidMiner Assignments**

Learn RapidMiner - a useful computational tool:

- It allows you to develop computational intelligence and data  $\blacktriangleright$ mining models, train them and use them in practice.
- **Construct some solutions using RapidMiner blocks and links.**  $\blacktriangleright$
- Go through the Rapid Miner tutorials (built-in the Rapid Miner)  $\blacktriangleright$ and build classifiers for a chosen dataset using a few CI methods and blocks like Optimize Parameters, Compare ROCs, Cross Validation, Normalize, etc. to get better performance of the model.
- Prepare your Rapid Miner solution. It will be graded  $\blacktriangleright$ at the and of the 1<sup>st</sup> part of the semester (at the end of the laboratory classes).
	- Learn Python at the basic level at least before we start **Laboratory 2.**

[RapidMiner](https://rapidminer.com/get-started/) is a data science platform for CI model development and machine learning.  $\checkmark$  It focuses on four groups of problems:

- **classification**
- **clustering**
- **regression**
- **data mining**

![](_page_39_Picture_0.jpeg)

### Go through the tutorial and complete tasks:

**Step by Step In-Product Tutorial** 

#### Welcome to RapidMiner Studio!

**Start** Recent

Learn

#### **Online Resources**

#### **Explore RapidMiner Academy**

Jump-start your RapidMiner skills with our free, self-paced online training content.

#### **Go to Documentation**

If you wish to learn all the tips and tricks Studio can offer, check out our online documentation.

#### **Visit Community**

Need help? Visit our community forum, with more than 350 000 members and active participation by our research team.  $\checkmark$  Get started (8/8)

Prepare data (0/6)

Build a model (0/5)

Collaborate and scale (0/1)

Use Hadoop (0/1)

Cover the essentials of data access, manipulation, and processing using RapidMiner.

1. Operators and Processes Retrieve data and inspect it

2. Modeling Combine operators to build a statistical model

**3. Accessing Data** Import data to the repository, add it to your process, visualize it

**4. Filtering and Sorting** Determine the highest passenger fare women paid on the Titanic

5. Merging and Grouping Join two data sets and aggregate to find the most purchased product

**6. Creating and Removing Columns** Calculate total sales based on number of items sold and price. Keep only the interesting columns

7. Changing Types and Roles

## Finally, choose one of the following task:

- Classification
- Clustering
- Regression

and an interesting dataset from [ML Repository](https://archive.ics.uci.edu/ml/index.php) or any other datasets about which would you like to learn something new, and create the CI model using Rapid Miner. Gather results and prepare a presentation.

Experiment with new abilities of RapidMiner Studio:

- Turbo Prep turbo preparation of data
- Auto Model the construction of CI model semi-automatically

![](_page_41_Figure_4.jpeg)

but create your model for this assignment not using this automatic tools!

![](_page_42_Picture_0.jpeg)

# **Let's start with powerful computations!**

![](_page_42_Picture_2.jpeg)

![](_page_42_Picture_3.jpeg)

![](_page_42_Picture_4.jpeg)

![](_page_42_Picture_5.jpeg)

![](_page_42_Picture_6.jpeg)

![](_page_42_Picture_7.jpeg)

![](_page_43_Picture_0.jpeg)

# **Bibliography and Literature**

- 1. Nikola K. Kasabov, *Time-Space, Spiking Neural Networks and Brain-Inspired Artificial Intelligence*, In Springer Series on Bio- and Neurosystems, Vol 7., Springer, 2019.
- 2. Ian Goodfellow, Yoshua Bengio, Aaron Courville, *Deep Learning*, MIT Press, 2016, ISBN 978-1-59327-741-3 or PWN 2018.
- 3. Holk Cruse, *[Neural Networks as Cybernetic Systems](file:///C:/Users/Adrian/Downloads/bmm615.pdf)*, 2nd and revised edition
- 4. R. Rojas, *[Neural Networks](https://page.mi.fu-berlin.de/rojas/neural/neuron.pdf)*, Springer-Verlag, Berlin, 1996.
- *5. [Convolutional Neural Network](http://ufldl.stanford.edu/tutorial/supervised/ConvolutionalNeuralNetwork/)* (Stanford)
- *6. [Visualizing and Understanding Convolutional Networks](https://arxiv.org/abs/1311.2901)*, Zeiler, Fergus, ECCV 2014
- 7. IBM:<https://www.ibm.com/developerworks/library/ba-data-becomes-knowledge-1/index.html>
- 8. NVIDIA: <https://developer.nvidia.com/discover/convolutional-neural-network>
- 9. JUPYTER:<https://jupyter.org/>
- 10. <https://www.youtube.com/watch?v=XNKeayZW4dY>
- 11. <https://victorzhou.com/blog/keras-cnn-tutorial/>
- 12. <https://github.com/keras-team/keras/tree/master/examples>
- 13. <https://medium.com/@margaretmz/anaconda-jupyter-notebook-tensorflow-and-keras-b91f381405f8>
- 14. <https://blog.tensorflow.org/2019/09/tensorflow-20-is-now-available.html>
- 15. <http://coursera.org/specializations/tensorflow-in-practice>
- 16. <https://udacity.com/course/intro-to-tensorflow-for-deep-learning>
- 17. [MNIST sample: https://medium.com/datadriveninvestor/image-processing-for-mnist-using-keras](https://medium.com/datadriveninvestor/image-processing-for-mnist-using-keras-f9a1021f6ef0)f9a1021f6ef0
- 18. [Heatmaps: https://towardsdatascience.com/formatting-tips-for-correlation-heatmaps-in-seaborn-](https://towardsdatascience.com/formatting-tips-for-correlation-heatmaps-in-seaborn-4478ef15d87f)4478ef15d87f

![](_page_43_Picture_20.jpeg)

**Adrian Horzyk [horzyk@agh.edu.pl](mailto:horzyk@agh.edu.pl) Google: [Horzyk](http://home.agh.edu.pl/~horzyk/index-eng.php)**

![](_page_43_Picture_22.jpeg)

![](_page_43_Picture_23.jpeg)

**University of Science and Technology in Krakow, Poland**